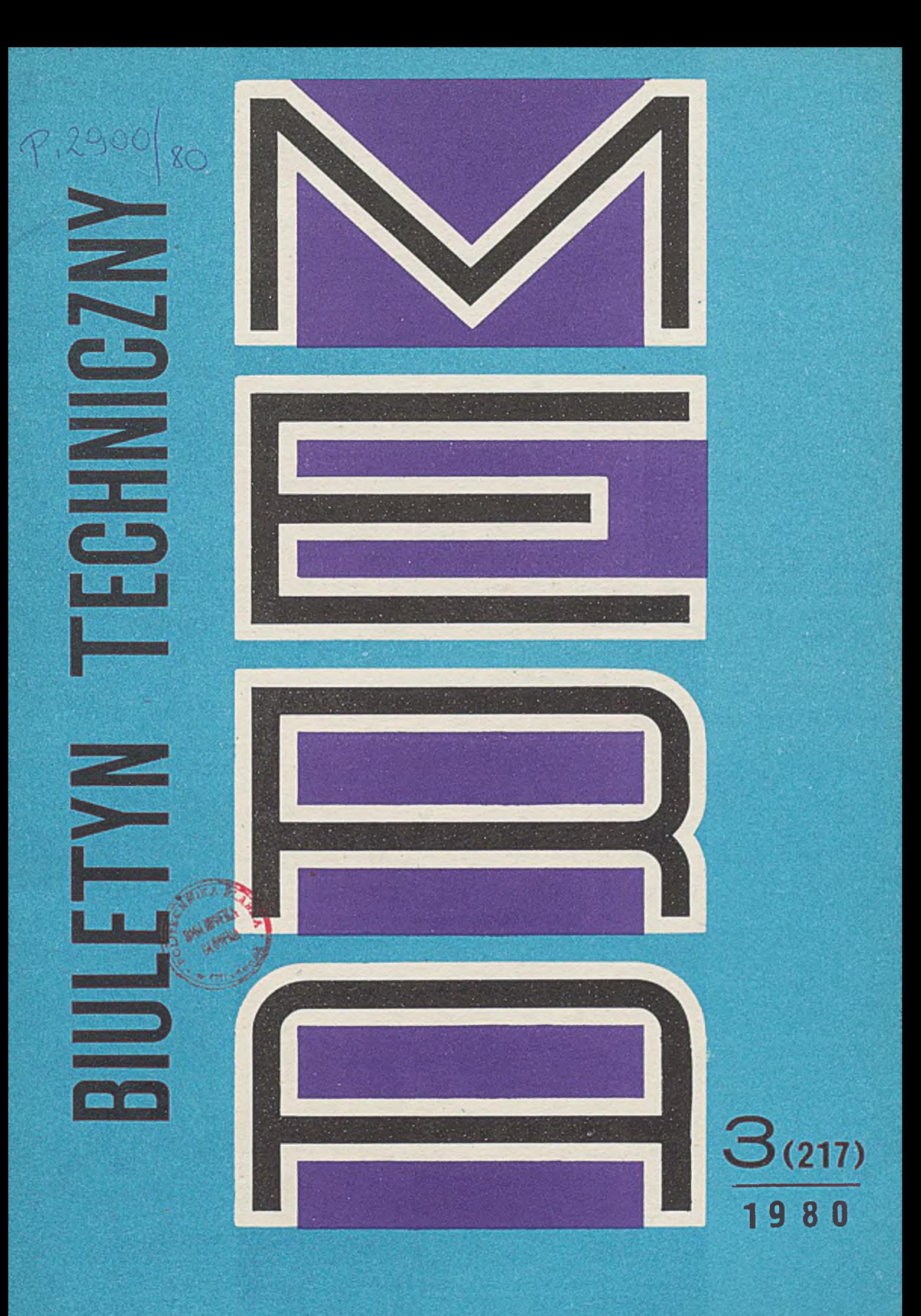

Redakcja Kolegium w składzie: mgr Z. Bieguszewska-Kochan, mgr W. Borucki (redaktor działu "Ekonomika"), mgr B. Drożak, mgr inż. J. Dziewięcki (redaktor naczelny), J. Esikowski, m gr inż. R. Farfał, dr hab. M. Greniewski, prof. dr hab. inż. A. Janicki (redaktor naukowy), inż. L. Kowalski, m gr J. Kutrowska (sekretarz redakcji), mgr inż. L. Krzystolik, inż. R. M aciesowicz, mgr E. Mańkiewicz-Cudny, red. T. Podwysocki, dr inż. R. Pregiel, m gr inż. A. Teodorczuk, m gr inż. T. Ustaborowicz, m gr inż. M. Wajcen (redaktor działu "Technika")

#### **Warunki prenumeraty**

Jednostki gospodarki uspołecznionej, instytucje, organizacje i wszelkiego rodzaju zakłady pracy zamawiają prenumeratę w miejscowych Oddziałach RSW "Prasa-Książka-Ruch", w miejscowościach zaś, w których nie ma Oddziałów RSW - w urzędach pocztowych. Czytelnicy indywidualni opłacają prenumeratę wyłącznie w urzędach pocztowych i u doręczycieli. Prenumeratę roczną w cenie 516 zł należy zamawiać do 25 listopada na rok następny, półroczną do 10 czerwca na **II** półrocze.

# **ZJEDNOCZENIE PRZEMYSŁU AUTOMATYKI I APARATURY POMIAROWEJ "MERA"**

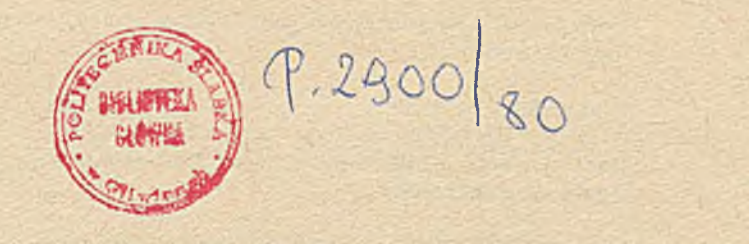

, MERA"

# **BIULETYN PRZEMYSŁU KOMPUTEROWYCH SYSTEMÓW AUTOMATYZACJI I POMIARÓW**

**WARSZAWA, MARZEC 1980**

#### SPIS TRESCI

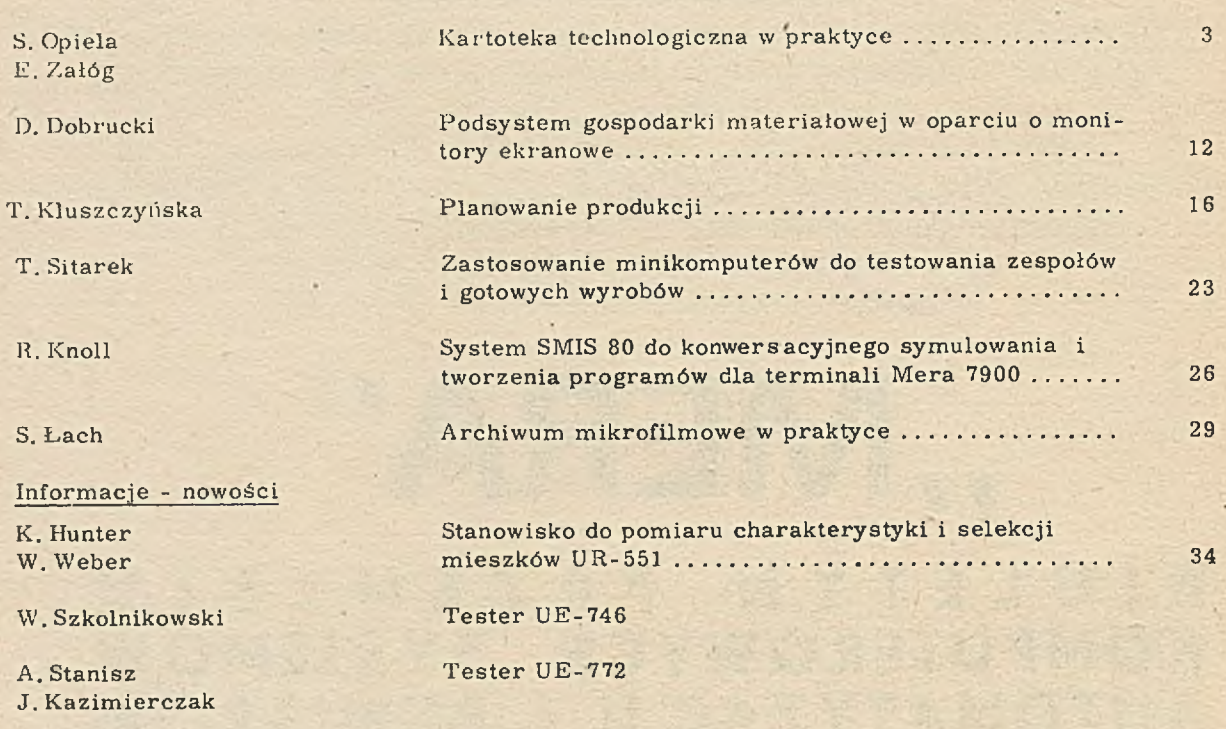

Opracowanie Redakcyjne: Redakcja Biuletynu "Mera", ul. Patriotów 77, 04-950 Warszawa<br>/tel. 12-41-71/. Wydawca: Przedsiębiorstwo Automatyki Przemysłowej "Mera-Pnefal", ul. Poezji 19. 04-994 Warszawa. Zam. 92/80. 2300 egz.

s

## **¡ni. STEFAN OPIELĄ mgr ELŻBIETA ZAŁÓG** ZUK ..Mera - Elzab"

## <span id="page-4-0"></span>**KARTOTEKA TECHNOLOGICZNA W PRAKTYCE**

Celem tworzenia kartoteki technologicznej w systemie EPD jest wyeliminowanie tradycyjnej technologii, która w praktyce była uciążliwa i pracochłonna. Kartoteka technologiczna tworzona jest na bazie kartoteki konstrukcyjnej /zał, 1/. Technolodzy w ramach tworzenia kartoteki dokonują następujących prac: - planują przebieg produkcji poprzez stanowiska robocze,

- wprowadzają optymalne metody wytwarzania zarówno poprzez zaprojektowanie przebiegu produkcji jak i w prowadzenie oprzyrządowania specjalnego,

- określają wielkość czasu pracy na podstawie bazy normatywnej czasu pracy.

W prowadzenie kom puterowej metody tworzenia tej kartoteki wymaga uporządkowania i jednoznacznego określenia szeregu danych, a przede wszystkim:

 $-$  indeksu materiałowego  $/ZKIM/$ ,  $-$ 

- indeksu stanowisk - prac technologicznie wyodrębnionych / zał. 2/,

- katalogu narzędzi handlowych zalecanych i stosowanych w procesach technologicznych, - zestawu indeksów kooperantów kooperacji biernej  $/$  zał.  $3/$ ,

- bazy normatywu czasu pracy - wzór / zał. 4/. Przygotowano dwie metody zakładania i aktualizacji kartoteki technologicznej: kartową i monitorową. Dla metody kartowej zaprojektowano tzw. Arkusz Podzespołowo-Materiałowy odpowiadający tradycyjnej karcie technologicznej /zał. 5/. Spełnienie tego założenia jest dużym ułatwieniem w pracy dla osób stykających się po raz pierwszy z wymaganiami komputerowego systemu zapisu pracy technologa. Przykładowy zapis fragmentu dokumentacji technologicznej ilustruje załącznik 5. Tak przygotowane Arkusze Podzespołowo-Materiałowe podlegają wyperforowaniu. Z kart wyperforowanych wykonany zostaje wydruk kontrolny w celu sprawdzenia oraz usunięcia

ew entualnych przekłamań. Tak przygotowane karty z naniesionymi poprawkami Ośrodek EPD nagrywa na dyski / zbiory komputerowe/. Od tej chwili użytkownicy mogą korzystać z nagranej kartoteki technologicznej poprzez końcówki monitorów.

Metodą skuteczniejszą jest wykorzystanie monitorów ekranowych, gdzie technolog wszystkie swoje prace może wykonać bezpośrednio na zbiorach komputerowych. Możliw ości podsystemu przedstawia załącznik 6. Fragment kartoteki technologicznej /zał. 7/ wyświetlanej na monitorze, stanowiący obraz ekranu, jest zgodny z załączonym wydrukiem. Tak przygotowana kartoteka stanowi zbiór podstawowych informacji o wyrobie i jego metodzie wytwarzania. Zbiór ten stanowi wprowadzenie do systemu planowania i emisji dokumentacji warsztatowej.

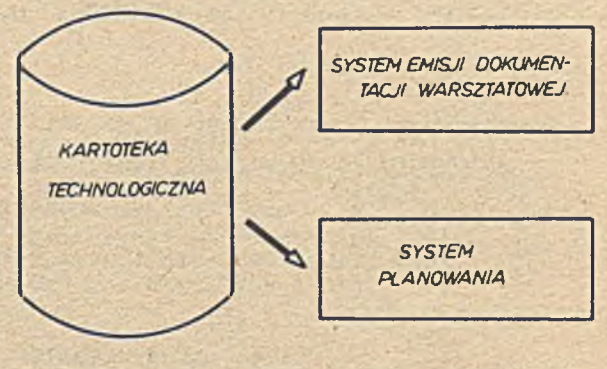

Rys.1 Koncepcja podstawowego wykorzystania kartoteki technologicznej.

Na bazie kartoteki technologicznej emitowane są takie wydawnictwa jak:

- MT 01 kartoteka technologiczna,
- MT 04 zbiorcze zestawienie materiałów,
- MT 07 zbiorcze zestawienie pracochłonności,

Załącznik 1

VIDEKKON

KOL XX NAZWA NATEWIALU S W N CEMA JM JNZ OPERMOGRNORCUMAGI<br>\*76000000 JEDNOSTKA STERNJACA LOKALNA 7904 - 00910309  $\star$ 

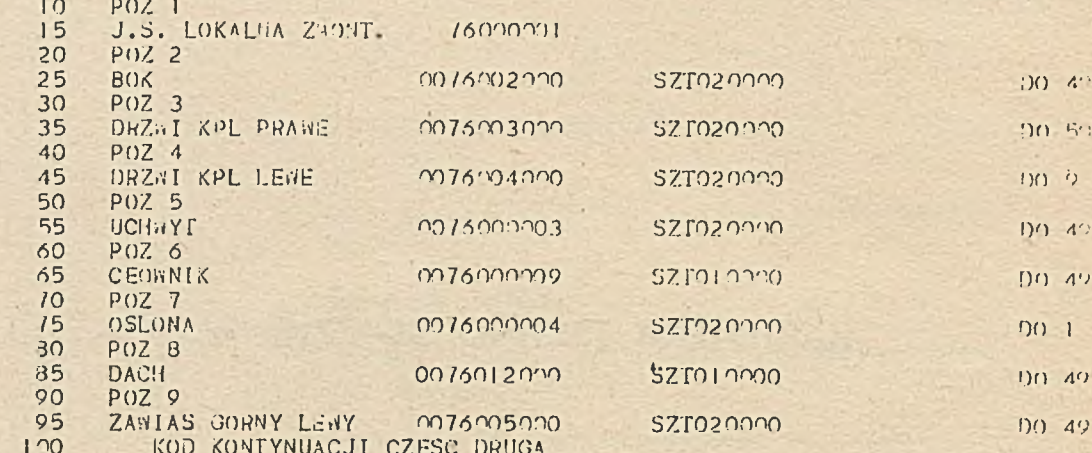

VIDEKKON

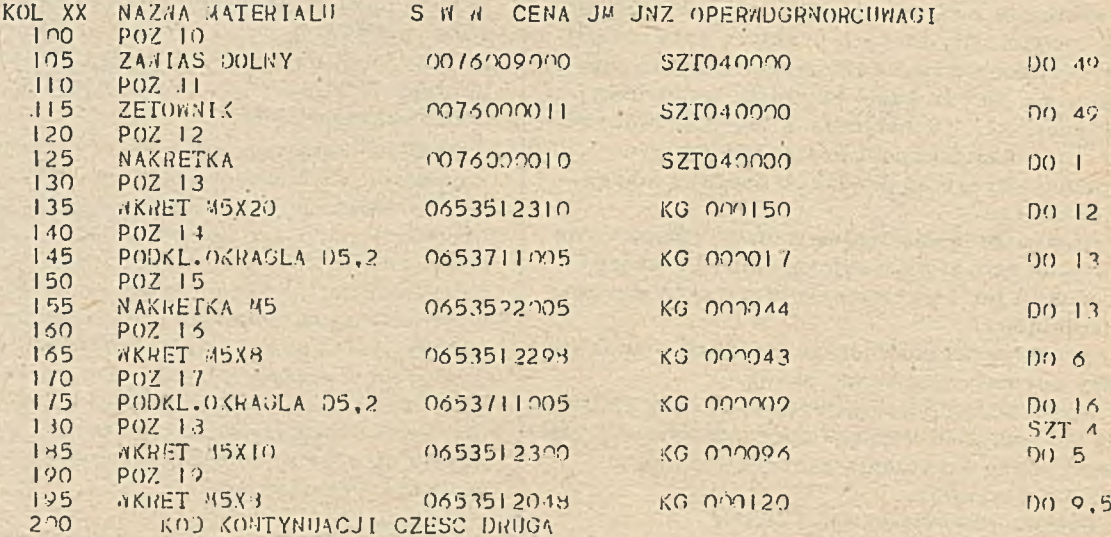

Załącznik 2

VIDEOKKT<br>KOL XX NAZLA MATERIALI – 5 W W CENA JM JNZ OPERNOGRNORCUMAGI<br>\*00000010 KATALOG STANOMISK MYDZIALU P-10 – 00010200

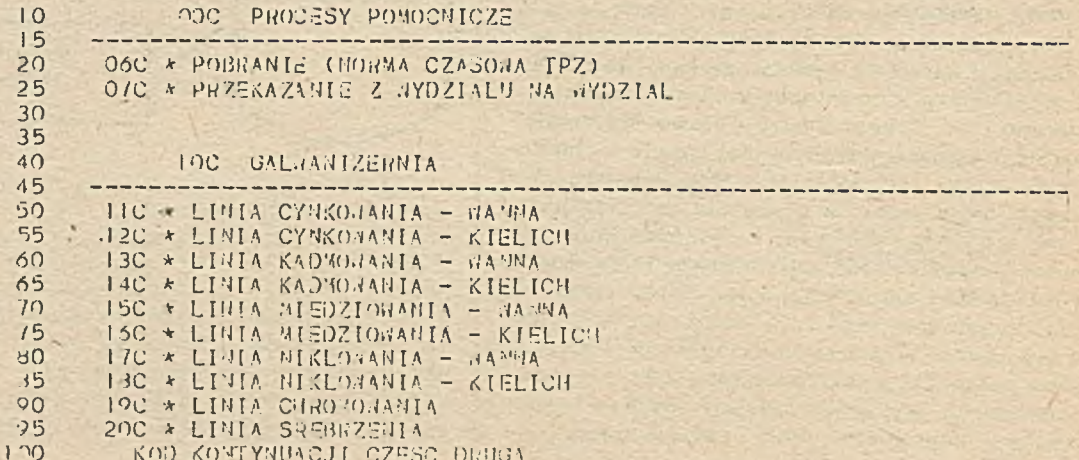

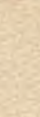

5

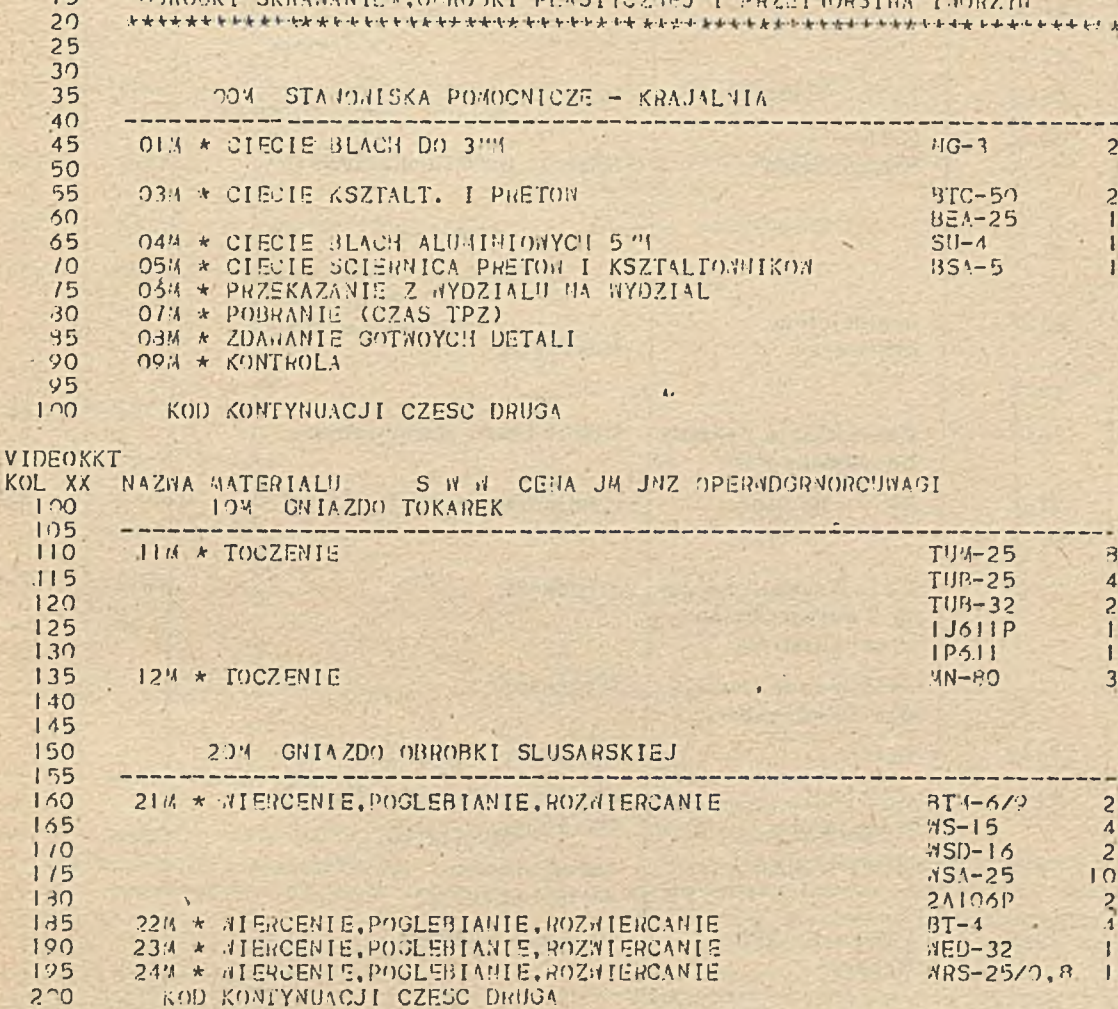

VIDEOKKT 

HYDZIAL

ORDOOK CKUL ARTES OBJORNED OF LETVOLUTILE DISTURBANCE CHALCH

 $10$ 

 $\mathbf{I}$ 

KOL  $\mathbf{I}$  $\mathbf{L}$  $\mathbf{I}$ 

 $\overline{1}$ 

12 12  $\mathbf{I}$ :

 $\mathbf{L}$ 

 $\mathbf{E}$  $\mathsf{L}$  $1<sup>6</sup>$ 

 $\mathbf{1}$ 

 $\mathbf{1}$  $\mathsf{L}$  $\mathbf{1}$ 

 $15$ 

VIDEOKKT VIDEOKKT<br>
KOL XX BAZHA SATERIALI – S-7 7 CEPA JY JYZ OPIRJDORNOPRAOT<br>
10 – 210 \* LIBIA AJODOHAMIA Z PARHISMISH<br>
115 – 220 \* LIBIA PASYARCJI STOPOL BIEDZI<br>
110 – 230 \* LIBIA PASYARCJI STOPOL BIEDZI<br>
115 – 240 \* LIBIA PASYAR  $130$  $135$ **SOC LAKIERNIA**  $140$  $145$  $\frac{1}{2}$ 610 \* JANOSZETIE POJICK FEALOND-KARBOWIJOJYCH 150  $155$ 630 \* FORMIKOJANIE ZMAZOW GRANERSKICH<br>640 \* ZAPUSZCZANIE ZMAZOW GRANERSKICH<br>650 \* MALMJANIE KTMESKOPOW  $160$  $165$  $1/0$  $175$ 130  $135$  $190$ 195  $2.20$ KOD KONTYNUACJI CZESC DRUGA

i.

 $\bar{k}$ 

 $\overline{2}$  $\overline{c}$  $\overline{1}$  $\mathbf{I}$  $\mathbf{I}$ 

 $\beta$ 

 $\overline{\mathcal{A}}$  $\frac{2}{1}$ 

 $\mathbf{1}$ 

 $\overline{\mathbf{3}}$ 

 $\mathbf{I}$ 

Załącznik 3

## INDEKS KOOPERANTOW - ZUK "Mera-Elzab"

## /Kooperacja bierna/

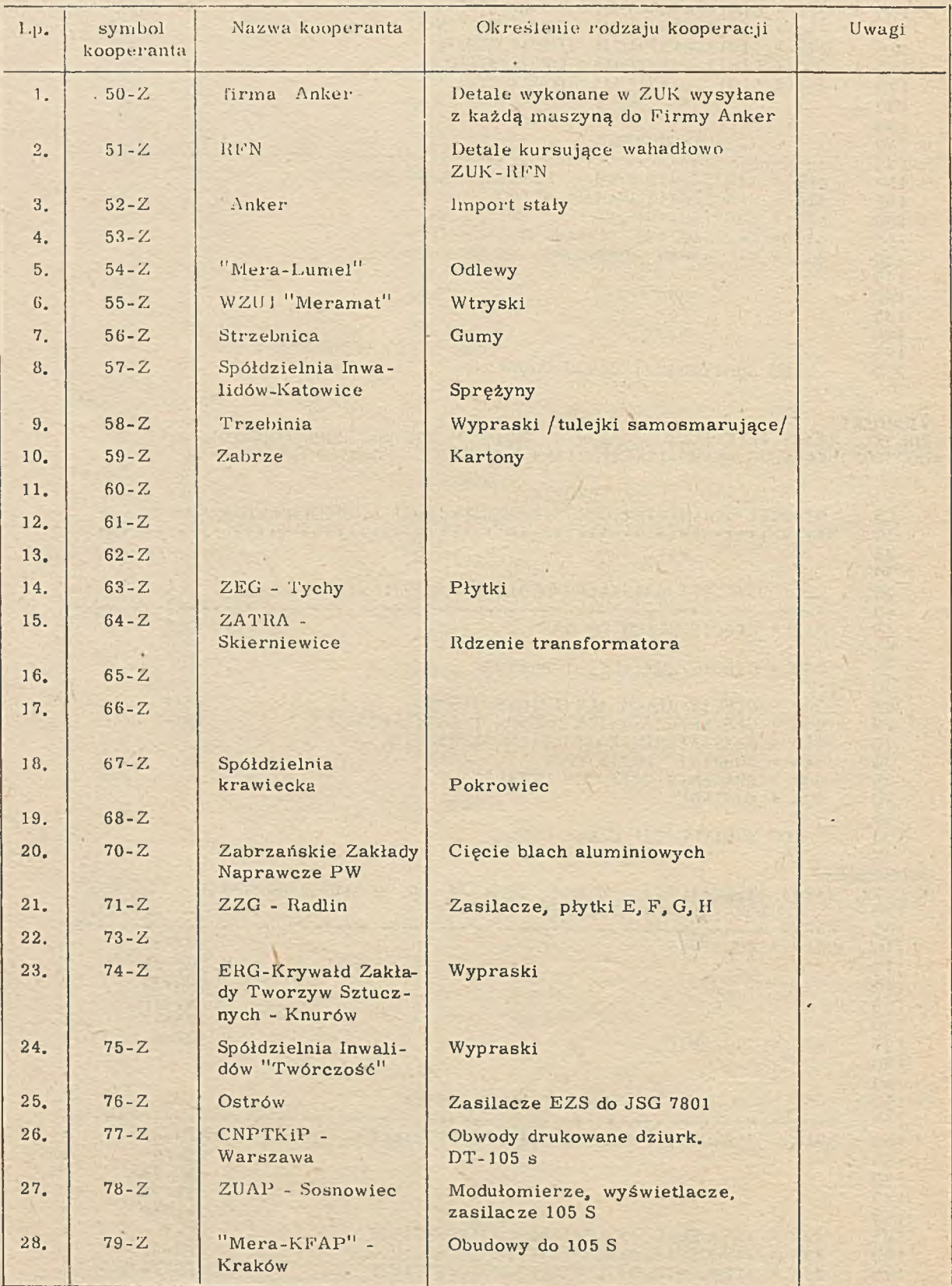

÷,

#### cd. Załącznika 3

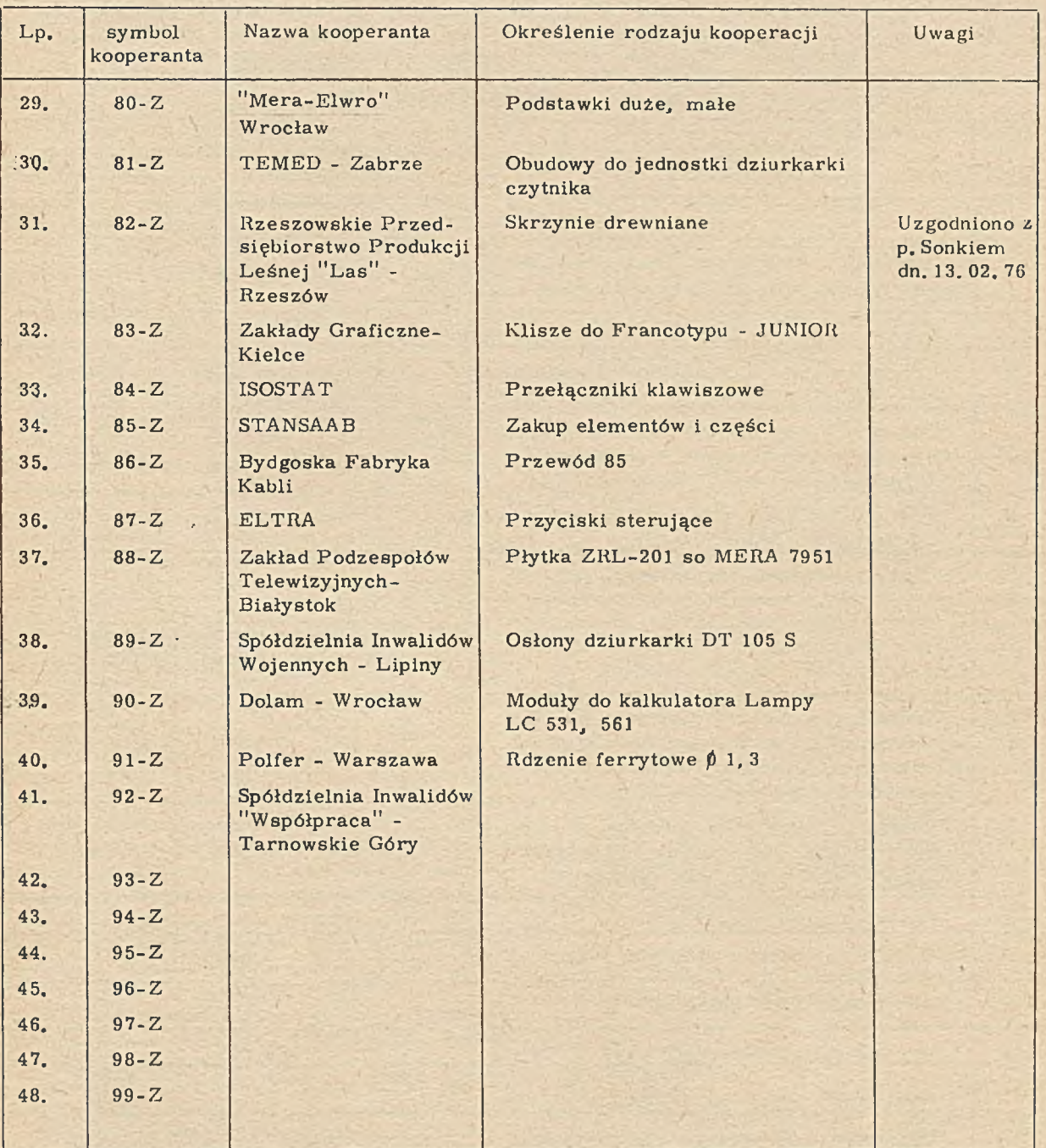

MT 10 - wykaz detali wchodzących w skład wyrobu,

MT 13 - zbiorcze zestawienie pracochłonności na poszczególnych stanowiskach,

MT 15 - zestawienie norm materiałowych na detale i wyroby.

Głównymi użytkownikami kartoteki technologicznej są następujące służby:

- Planowanie Produkcji,
- Wydziały Produkcyjne,
- Zaopatrzenie,
- Kooperacja,
- Pion Ekonomiczny.

Na bazie kartoteki technologicznej emitowane są między innymi przewodniki warsztatowe i kwity RW. Kartoteka technologiczna jest bazą danych do tworzenia innych zbiorów podsystemu powiązanych z TPP, np. zbiór kartoteki wartościowo-ilościowej. Korzystanie z Kartoteki technologicznej cyfrowej umożliwia prze-

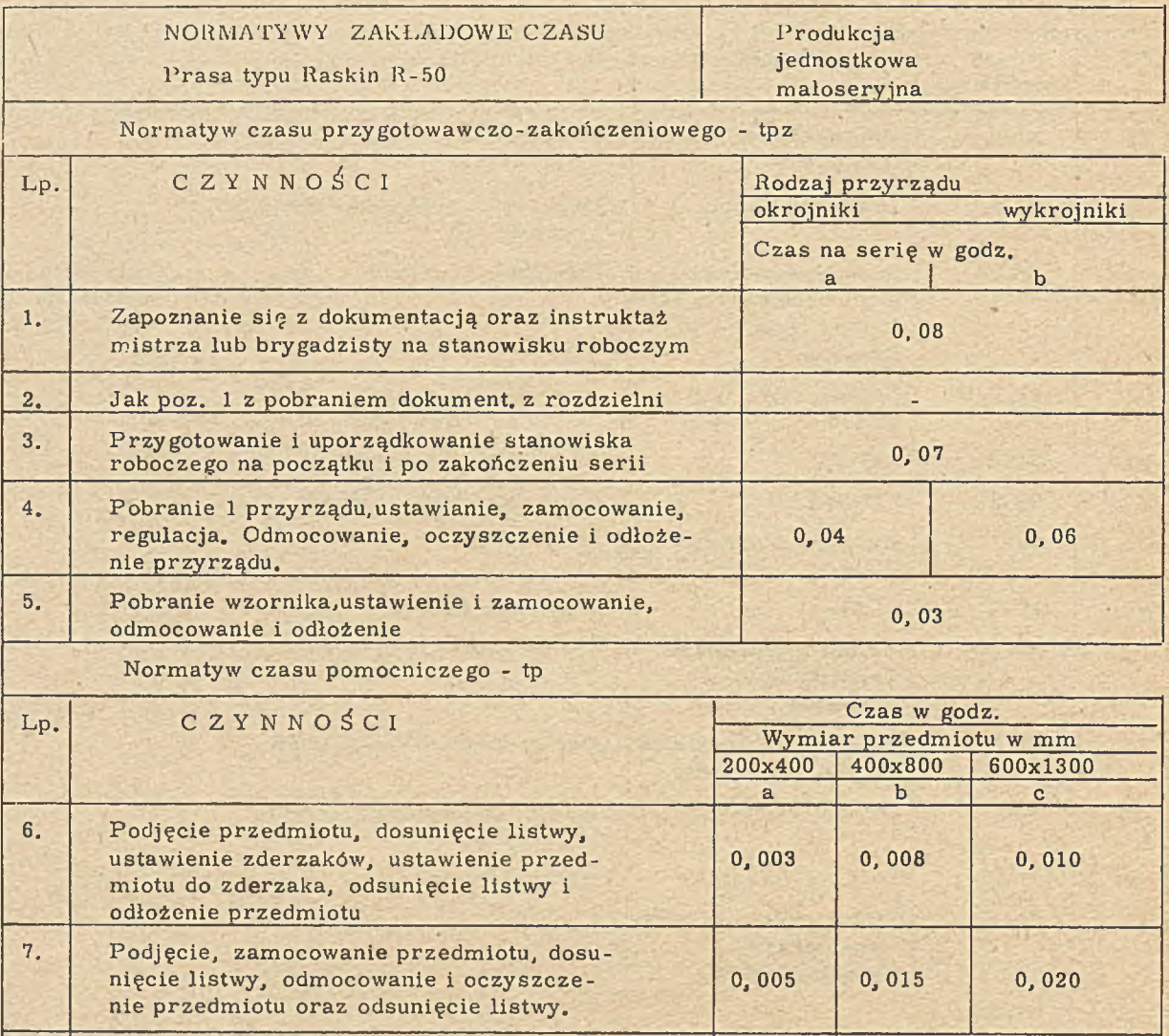

Normatyw czasu głównego - tg

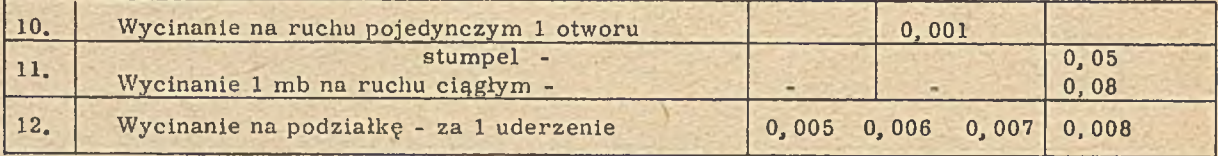

8. ' Obrót przedmiotu o 180<sup>°</sup> 0,005 0,0011

9. Wyjęcie /usunięcie/ odłożenia odpadu 1999. Wyjęcie /usunięcie/ odłożenia odpadu 1999.

Uwaga: Czas "tu" przyjęto z normatywu MPC-Re-P-373/50 tabl. 8 poz. 3c, 5dc, 6c,8c, 9c, 10c, 14 co stanowi około 12%

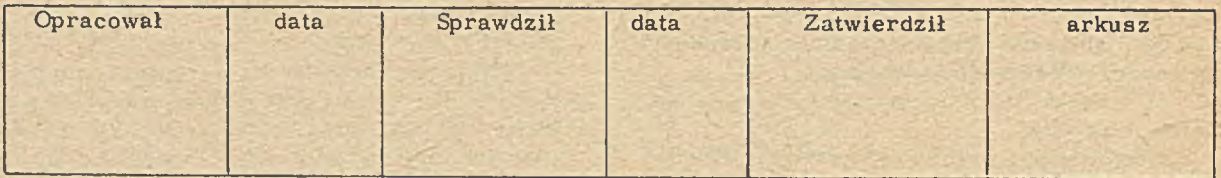

prowadzenie w szelkich zmian, aktualizacji wynikłych z przebiegu procesów technologicznych natychmiastowo poprzez końcówkę monitorową. przez co uzyskuje się zawsze aktualny stan kkt, W przeciwieństwie do tradycyjnej technologii nie wymaga się tu informowania pozostałych służb o dokonaniu zmian, ponieważ informacja ta znajduje się w jednym źródle informacji. Korzyści z tego systemu dla Działu Technologicznego to rzeczywista informacja o pracochłonności dla danego wyrobu, zespołu i detalu na poszczególnych stanowiskach pracy, możliwość szybkiej informacji o pracochłonności z chwilą w drożenia nowych przyrządów. System wykazuje obciążenie poszczególnych stanowisk i możliwość manipulacji tym obciążeniem poprzez zmiany stanowisk pracy już w sferze opracowy wania procesów technologicznych.

Innymi korzyściami tego systemu jest właściwe określenie materiałochłonności i pracochłonności przed i po w drożeniu wniosków racjonalizatorskich - możliwość otrzymania tych danych z okresów poprzednich, ponieważ miesięczne i kwartalne dyski / zbiory komputerowe/ są przechowywane. Każda komórka zainteresowana ma dostęp w czasie rzeczywistym, poprzez końcówki monitorów, do tego zbioru. W celu przystosowania pracowników /technologów/ do pracy w systemie komputerowym przeprowadzono szkolenie ww. oraz wydana została "Instrukcja pracy" podsystemu TPP jako środek pomocniczy, która w sposób wyczerpujący informuje o sposobie korzystania oraz możliwościach systemu. Instrukcja została ułożona tak, aby w możliwie największym stopniu tworzyła materiał samoistruująey.

Kartoteka technologiczna jest bazą do opracowy wania automatycznych w stępnych kalkulacji cenowych. Kalkulacyjny układ kosztów jest zasadniczym narzędziem wykorzystywanym dla potrzeb rachunku ekonomicznego, planowania i analizy kosztów. Pozwala on na grupowanie kosztów, umożliwiające ustalenie kosztu detali, podzespołów, zespołów, wyrobów lub usług produkowanych przez zakłady. Kalkulowanie kosztów tradycyjną metodą jest bardzo źmudne i pracochłonne. W związku z powyższym realizowany w ZUK "Mera-Elzab" program komputeryzacji objął również kalkulacje cenowe / wstępne/. Program "kalkulacje cenowe" został oddany do eksploatacji w 1977 r. Głównym użytkownikiem jest sekcja planowania kosztów i cen w Dziale Ekonomicznym.

W pierwszej fazie komputerowe sporządzanie kalkulacji oparte było o program DMMS napisany w języku FORTRAN na EMC R-32. W celu uzyskania kalkulacji należało: 1. zamówić w Ośrodku Elektronicznego Przetwarzania Danych wydruk kartoteki technologicznej, który zawierał dane wyjściowe do sporządzenia kalkulacji takie jak:

- materiały wyliczane w oparciu o aktualne normy materiałowe,

- robociznę,

- koszty specjalne / zużycie narzędzi specialnych/ .

2. Uzyskane dane wpisać na szyty kalkulacyjne w celu wyperforowania kart.

3. Wyperforowane karty wraz z kompletem kart wprowadzających / które zawierają narzuty kosztów pośrednich/ przekazać do Ośrodka Przetwarzania Danych.

W wyniku przebiegu programu otrzymywano kalkulacje wstępne w tradycyjnym układzie oraz załączniki:

- Zał. nr A obliczenie materiałów bezpośrednich
- Zał, nr B obliczenie prac bezpośrednich
- Zał. nr C obliczenie kosztów specjalnych.

Oprócz zalet powyższego programu takich jak:

- możliwość uzyskiwania kalkulacji na detale, zespoły i podzespoły lub wyroby,

- przystosowanie do zmiennych narzutów kosztów pośrednich generalną jego wadą było to, że nie miał on bezpośredniego powiązania z podsystemem, który zawiera dane do sporządzenia kalkulacji,tzn. z kartoteką technologiczną. Bezpośrednie powiązanie kalkulacji cenowych z kartoteką technologiczną było przedmiotem prac programistów. W br. został przekazany do eksploatacji program umożliwiający automatyczne uzyskiwanie kalkulacji. Rola pracownika kalkulującego koszty sprowadza się obecnie do następujących czynności: 1. składa zamówienie w Ośrodku Elektronicznego Przetwarzania Danych zawierające wykaz jednostek kalkulacyjnych / detali, wyrobów itd./ wg aktualnie obowiązującej symboliki 2. niezależnie od powyższego składa komplet kart wprowadzających, służących do wywołania programu w komputerze oraz zawierających narzuty kosztów pośrednich.

Otrzymane w wyniku przebiegu programu kalkulacje zachowują tradycyjny układ: - kalkulacja wstępna zawierająca następujące dane:

- $\bullet$  nr kalkulacji
- $\bullet$  nazwa wyrobu
- **o** nr rysunku

· oraz poszczególne składniki kalkulacyjne kosztów do ceny zbytu

- obliczenie materiałów bezpośrednich, które zawiera następujące informacje:

- « nr rysunku
- « nazwa wyrobu
- o nazwa i rodzaj m ateriału
- e sym bol SW W
- $\bullet$  jednostka miary
- o ilość, cena i wartość materiału,

- obliczenie płac bezpośrednich oraz kosztów wydziałowych które zawiera następujące inform acje:

## Załącznik 5

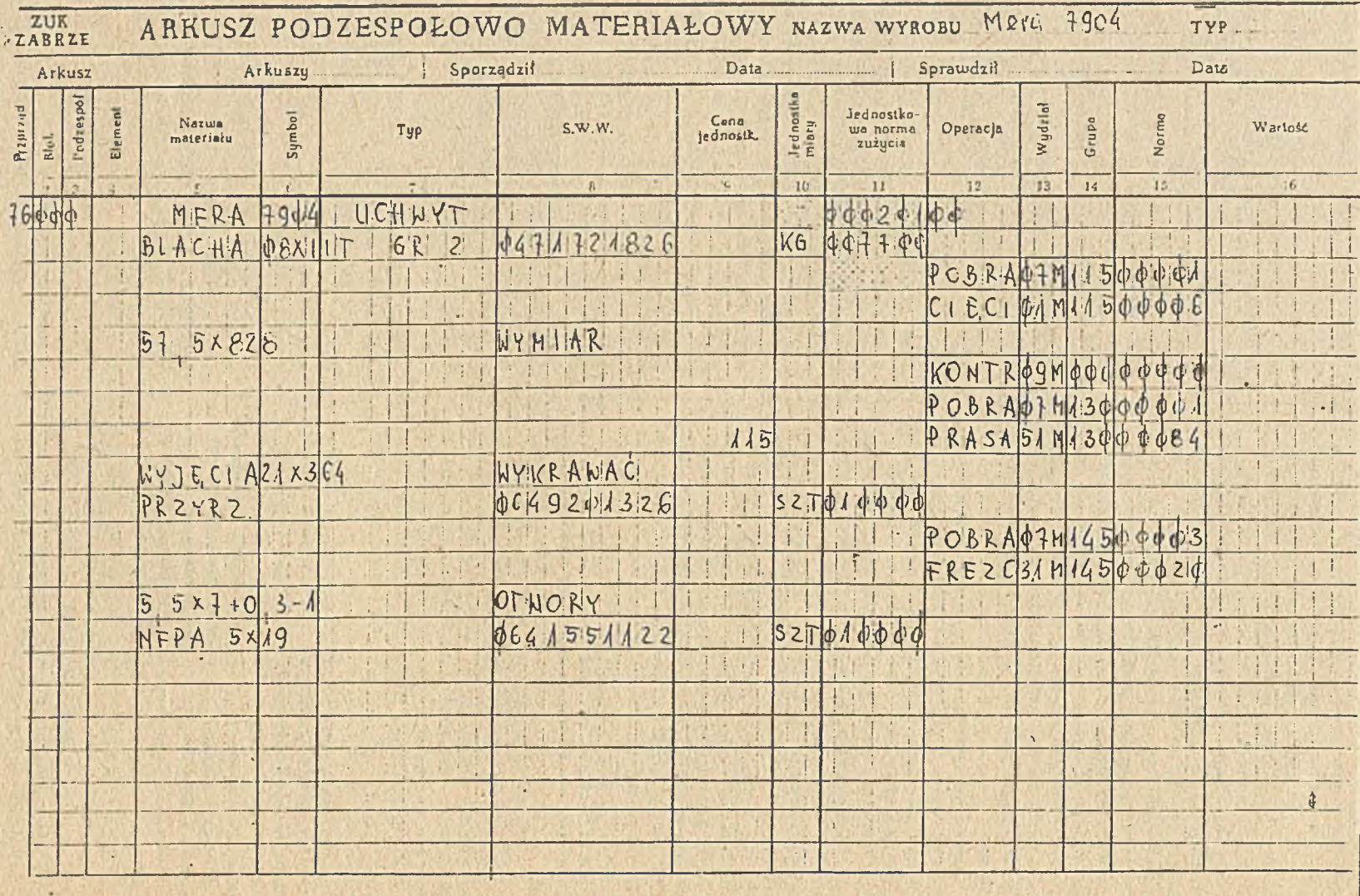

 $\vec{o}$ 

The ideas, were the structure of

**VIDEOKKT** OBSUUGA KARTOTEKI TECHMOLOGICZIEJ NFORMACJA O MOZLIWOSCIACH SYSTEMU DZIALANIE KLAWISZY\*, PI - ZOLOSZENIE WSTEPNE<br>P2 - ZOLOSZENIE ROBOCZE SEND - NYKONANIE AKCJI P3 - INFORMACJA DLA OPERATORA

- WYSZUKUJE I MYSAIETLA DAJE WZG NUMERU RYSUNKU - ZAPISUJE ZAKTUALIZONANE REKORDY AKCJE WYKONYWANE : ZNAJDZ ZAPISZ - KASUJE INFORMACJE O DANEJ CZESCI - KASUJE ZADANY REKORD **KASJJB** KASUJR - DOLACZA NOWE REKORDY LUB PAKIETY **DOLACZ** - MOZESZ KONTYNUONAC NYSWIETLENIE NASTEPNEGO EKH KLANISZ SEND WYKAZ NSZYSTKICH NYROBON NRAZ Z ICH NUMERAMI IDENTYFIKACYJNYMI UZYSKASZ JEZE'<br>PO NACISNIECIU KLANISZA P2 NPISZESZ W POLE AKCJA ZNAJDZ,A W POLE KOD COODOO PODSTANOWE INFORMACJE O MOZLIWOSCIACH TEGO PODSYSTEMU ZNAJDZIESZ WPISUJAC W POLE KOD OGOOOOOL

KAZDA HASTEPNA STRONE UZYSKASZ NACISKAJAC KLANISZ SENO

Załącznik 7

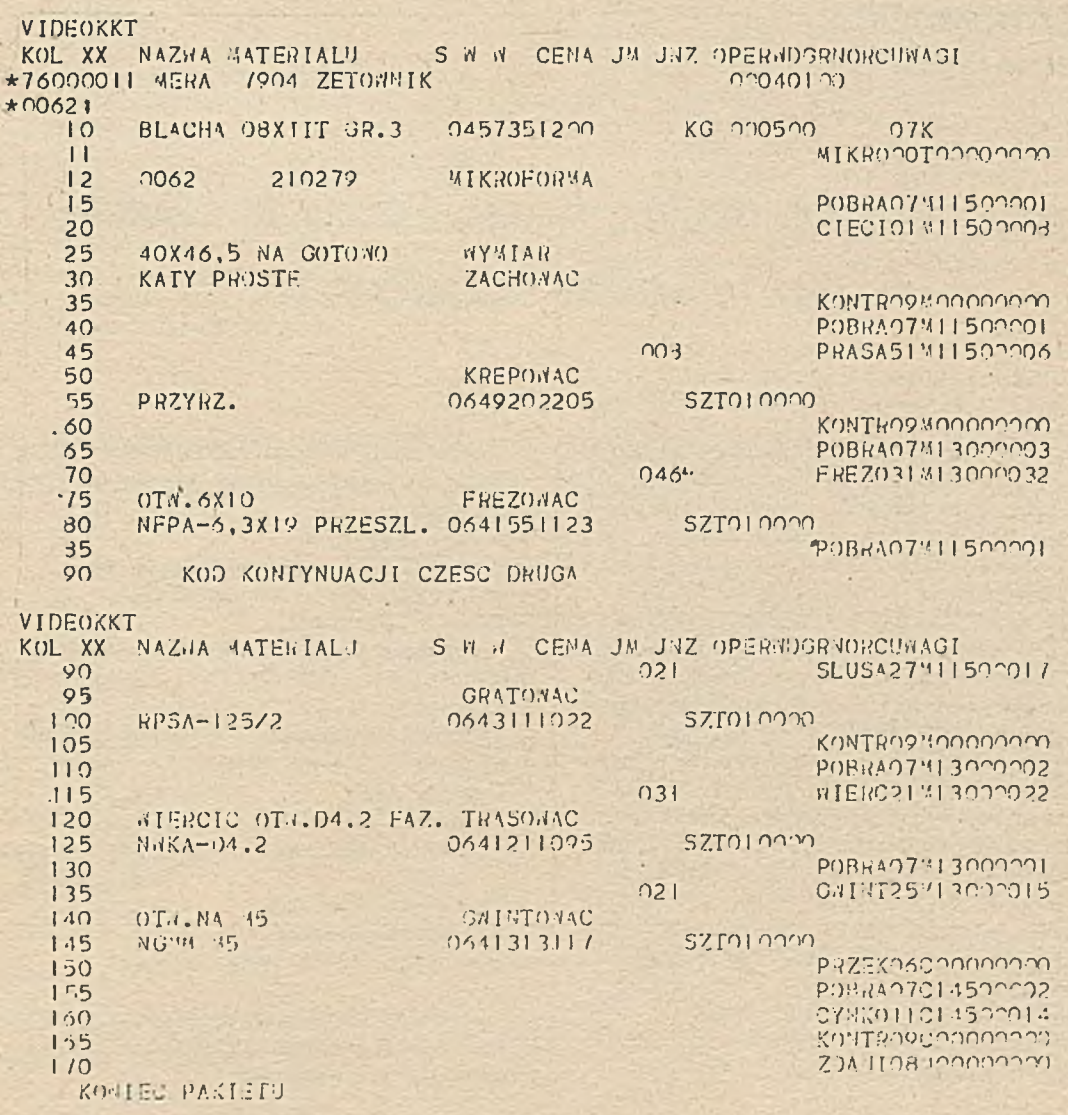

- e nr rysunku
- nazwa wyrobu
- i nazwa w ydziału
- grupa zaszeregow ania roboty
- · ilość godzin
- stawka godzinowa + p rem ia
- i\* płaca z p rem ią
- $\bullet$  narzut i kwota kosztów wydziałowych

- obliczenie kosztów specjalnych z wyszczególnieniem:

 $\bullet$  kosztów uruchomienia nowej produkcji

 $\bullet$  kosztów zużycia narzędzi i przyrządów specialnych

 $\bullet$  narzutów z tytułu FPTE.

Niezależnie od kalkulacji w powyższym układzie można uzyskać następujące wydawnictwa: - wykaz detali w chodzących do wyrobu z podaniem ilości

- zbiorcze zapotrzebowanie materiałowe
- zbiorcze zestawienie pracochłonności

- zbiorcze zestawienie przyrządów specjalnych

- wykaz błędów takich jak np.: błędy nr SWW, niezgodne jednostki miary

- wykaz detali, które nie weszły do kalkulacji z podaniem przyczyny.

Automatyczne sporządzanie kalkulacji jest bardzo dużym osiągnięciem programistów zatrudnionych w Zakładach ponieważ:

1. Eliminuje wypisywanie szytów oraz perforowanie kart

2. Stwarza sytuację, w której jedynym źródłem informacji do sporządzania kalkulacji są dane zawarte w kartotece technologicznej,

3. Kalkulacje mają jednolitą formę, są bardzo czytelne i przejrzyste,

4. Poważnie zwiększa wydajność pracownika kalkulującego ceny.

Ogólnie można stwierdzić, że podsystem "kalkulacje cenowe" spełnił swoje zadanie i oczekujemy powiązania go w najbliższym czasie z programem kalkulowania wynikowych kosztów na bazie danych księgowych.

### m e u u r n

## **DARIUSZ DOBRUCKI** ZUK ..Mera - Elzab"

# <span id="page-13-0"></span>PODSYSTEM **GOSPODARKI MATERIAŁOWEJ W OPARCIU O MONITORY EKRANOWE**

Podsystem gospodarki materiałowej eksploatowany w ZUK "Mera-Elzab" jest jednym z podsystemów wchodzących w skład Zakładowego Systemu Zarządzania eksploatowanego w oparciu o instalacje EMC R-32 rozbudowaną o system monitorów ekranowych.

Obecnie zrealizowany i w drożony zakres podsystemu tematycznie obejmuje rejestrację obrotów i stanów magazynowych, analizę obrotów i stanów, analizę kosztów i elementy sprawozdawczości. Centralnym zbiorem, który jest bazą danych gospodarki materiałowej jest zbiór obrotów i stanów magazynowych - tak zwana kartoteka materiałowa. Kartoteka materiałowa jest dyskowym zbiorem o organizacji indeksowo-sekwencyjnej. Może zajmować kilka pakietów.

W zbiorze występują cztery typy rekordów: - rekordy prowadzące dla SWW zawierające dane o materiale,

- rekordy dokumentów typu BO,
- rekordy dokumentów typu PZ,
- rekordy dokumentów typu RW.

Zbiór posortowany jest rosnąco według dwudziestosześcio znakowego klucza w skład którego wchodzą':

- numer magazynu,
- numer SWW /w przyszłości KTM/.
- data wystawienia dokumentu,
- num er dokumentu.

Programy zostały napisane w językach ASSEMBLER i COBOL, Wymagana minimalna kon figuracja EMC:

- Jednostka Centralna - IBM 360/370 lub w szystkie JS serii RIAD o pojemności 256 kB

- Czytnik kart  $-1$  szt.
- $\sim$  Drukarka wierszowa
- Jednostka dyskowa
- $-1$  szt.  $-1$  szt. o pojem $$ ności 30 MB
- $-2$  szt.
- Jednostka taśmowa - System m onitorów
- ekranowych MERA 7904  $-1$  szt.

U stalenia organizacyjne będące podstawa eksploatacji podsystemu sprowadzają się do następujących punktów:

Tabela 1

Podział magazynów zewnętrznych

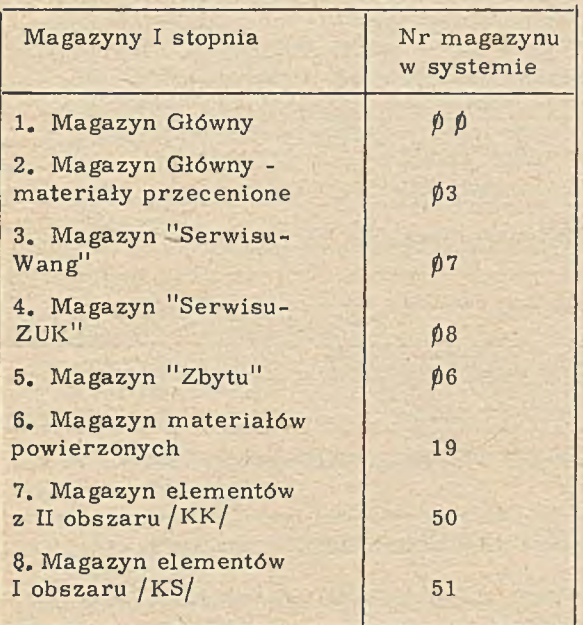

1/ Podziału magazynów na dwie grupy, tzn. I i II stopnia. Do grupy pierwszej zaliczono magazyny posiadające wejścia lub wyjścia materiałowe zewnętrzne, tzn. spoza przedsiębiorstwa / tabela 1/. Do grupy drugiej zaliczono magazyny posiadające wejścia lub wyjścia materiałowe wewnętrzne,tzn. wewnątrz przedsiębiorstwa. Są to materiały, półfabrykaty, podzespoły, wyroby gotowe, odpady produkcyjne i nadwyżki materiałowe / tabela 2/

Tabela 2

Podział magazynów wewnętrznych

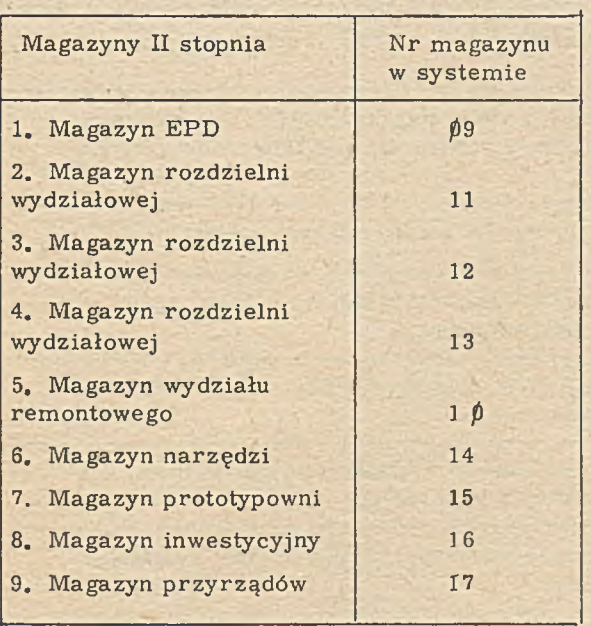

2/ Ustalenia słowników kodów dokumentów, num erów zleceń, wykazu osób upoważnionych do zatwierdzania dokumentów rozchodowych będących nośnikami kosztów materiałowych.

Sposób funkcjonowania podsystemu gospodarki materiałowej w oparciu o system monitorów ekranowych jest tym aspektem, który wyróżnia zdecydowanie omawiany podsystem spośród wielu opracowanych i stosowanych dotąd w kraju tzw. "materiałówek". Zasadnicze różnice to:

1/ Eliminacja możliwości błędów w kartotece. Dane wprowadzane są bezpośrednio w miejscu ich powstania. W momencie wprowadzania, a ściśle przed zapisaniem do zbioru, przeprowadzony jest szereg kontroli formalnych i poprawności informacji z natychmiastową sygnalizacją błędów na ekranie,

2/ Pełna aktualność informacji w zbiorze,tzn. w magazynach na stanowiskach ewidencji obrotu jak i u wszystkich odbiorców korzystających z końcówek monitorowych,

3/ Natychmiastowy dostęp do informacji zbioru za pomocą końcówek monitorowych zainstalow anych na stanowiskach pracy np. księgowość materiałowa, zaopatrzenie, przygotowanie produkcji, technolodzy itp.,

4/ Najważniejszą sprawą będącą konsekwencją wyżej przedstawionych możliwości jest przejęcie aktualnej roli w eksploatacji podsystemu gospodarki materiałowej przez jego bezpośrednich użytkowników tzn. użytkownicy sami wprowadzają do zbioru dane dotyczące obrotów materiałowych jak i wielkości normatywów, cen, nazwy dostawcy i pracują w oparciu o te informacje, mając do nich możliwości samodzielnego dostępu.

Oprócz dostępu monitorowego użytkownicy mają możliwość zamówienia wydawnictw w wybranym przedziale rzeczywistym i czasowym; kierując się potrzebami użytkownika wydruki można emitować w zależności od: nr magazynu, pojedynczej Gałęzi SWW, jednego nr SWW, okresu którego żąda użytkownik.

Wydawnictwa te emitowane są za pomocą drukarki, mają charakter syntetycznych zestawień i związane są z procesem przetwarzania zbioru danych. Dotychczasowe doświadczenia potwierdziły pełną realność przyjętych założeń w praktyce, a przede wszystkim jeśli chodzi o rolę użytkownika w procesie przetwarzania. W trakcie eksploatacji systemu na podstawie praktycznych doświadczeń ze strony użytkownika poczyniono już pewne działania zmierzające do rozbudowy podsystemu gospodarki materiałowej. I tu powstał pewien zarys dalszych poczynań, który ma na celu:

- dalsze uzupełnianie zbioru o informacje opisowe typu nazw dostawców i normatywów minimum i maksimum, które dotychczas były robione przez użytkowników za pomocą bezpośredniego dostępu do zbioru poprzez końcówki monitorowe,

## Wykaz wydawnictw z zakresu gospodarki materiałowej

### Ewidencja obrotu materiałowego

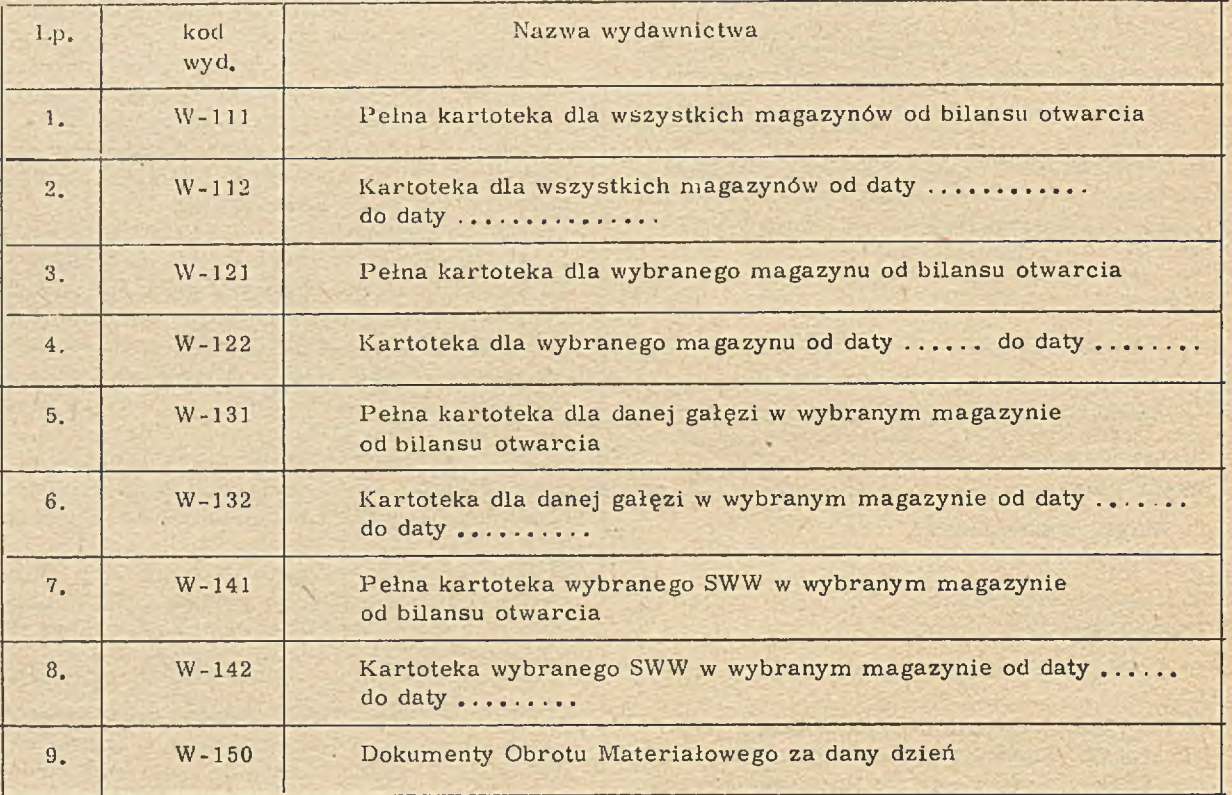

#### ZESTAWIENIA

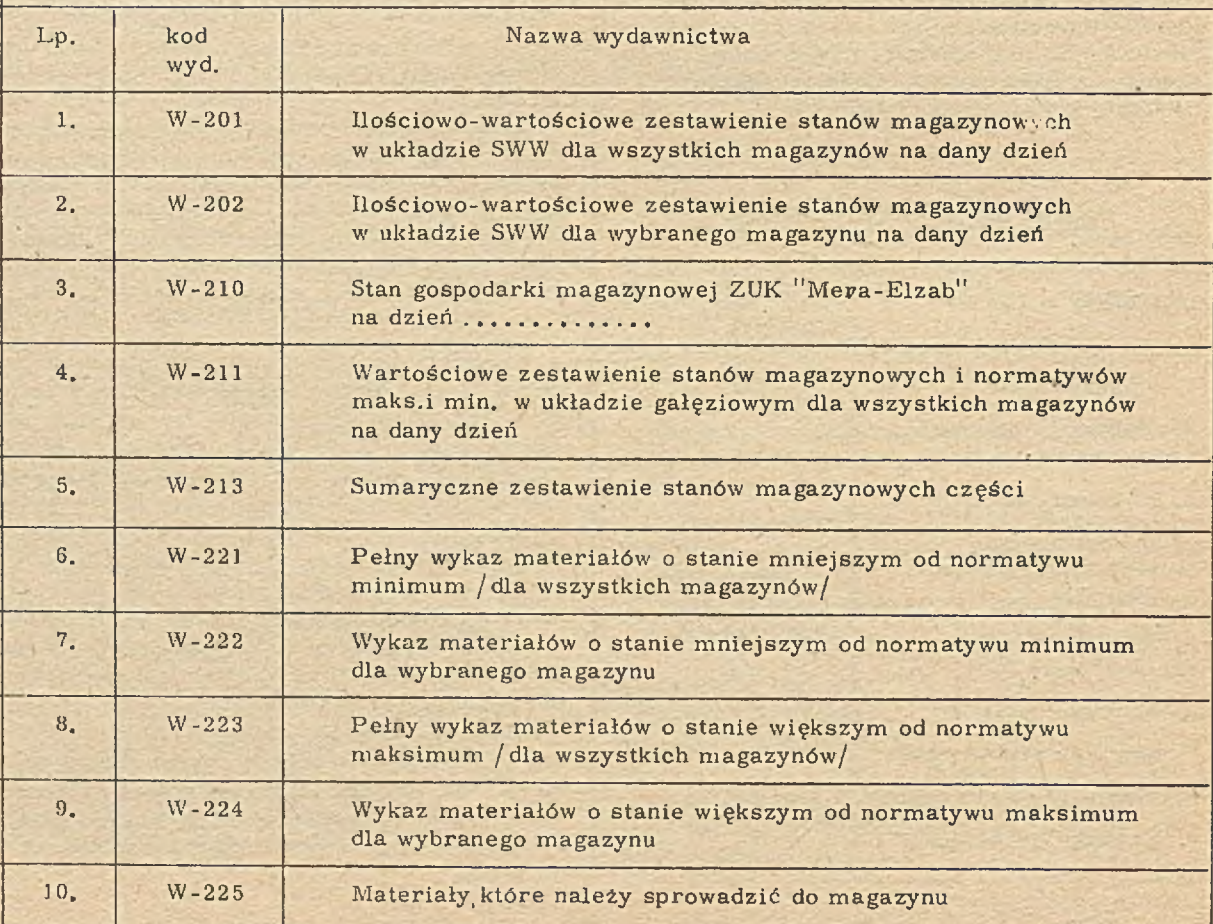

- dalszy przegląd zgodności kartotek w poszczególnych magazynach z określeniami materiałów zawartymi w zbiorze katalogu indeksu.

- w oparciu o normatywy zapasów minimum i maksimum, bieżąco rejestrowany obrót materiałowy, a po założeniu kartotek dostawców i zamówień możliwe będzie włączenie funkcji zabezpieczenia materiałowego rozumianej jako automatyzacja całego procesu, aż po emisię zamówień materiałowych włącznie, tzn. emisja zamówień poprzez drukarkę bezpośrednio z m aszyny.

Tematy te pragniemy uruchomić i zakończyć w roku bieżącym.

#### Kontrola zbioru i jego ochrona.

Programy monitorowej obsługi zbioru pozwalają na wprowadzenia dokumentów elementów do zbioru wraz z ich kontrolą.Kontrola obejmuje:

- sprawdzenie czy w podanym magazynie istnieje dany materiał,

- czy jest zgodna cena i jednostka miary,

- czy podany numer zlecenia występuje w słowniku zleceń,

- czy numer pracownika zatwierdzającego występuje w słowniku,

W razie nieprawidłowości któregoś z testowanych pól na ekranie pojawia się odpowiednia informacja i dokument nie jest wprowadzony do zbioru. Funkcja przeglądania pozwala na

uzyskanie na ekranie monitora informacji określających dany katalog oraz ośmiu ostatnich dokumentów obrotu wraz z aktualnym stanem ilościowo-wartościowym kartoteki. Funkcja aktualizacji informacji opisowych pozwala na wprowadzenie do zbioru, poprzez końcówkę monitorową będącą u użytkownika, wszelkich zmian: tzn. nazwy materiału, ceny jednostki, wielkości normatywu i nazwy dostawcy. Funkcje wprowadzania dokumentów i zmiany pól opisowych chronione są hasłem, które należy wpisać w określone pole na ekranie monitora, przy czym hasło nie jest wyświetlane, a znane jest tylko użytkownikowi upoważnionemu do dokonywania zmian. Znajomość hasła w arunkuje udostępnienie danej funkcji - w przeciwnym wypadku na ekranie pojawia się napis "Osoba nieupoważniona"

Aby uniknąć ewentualnych pomyłek programy wydawnicze zgrupowane są według rodzajów wydawnictw.

- Grupa W100 - wydruki kartoteki materiałowej - obroty i pełna kartoteka,

- Grupa W200 - wydruki i analiza stanów magazynowych - stany magazynowe i rozdzielnik kosztów,

- Grupa W300 - sprawozdawczość / sprawozdania G-11 i G-1 dla księgowości/

Pełny wykaz dostępnych wydawnictw z zakresu gospodarki materiałowej zawiera tabela 3.

t lił I I I I I I I I I I

*t*

## **mgr ¡ni. TERESA KLUSZCZYŃSKA ZUK "Mera - Elzab"**

## **PLANOWANIE PRODUKCJi**

Proces produkcyjny związany z wykonywaniem wyrobów w przedsiębiorstwie przemysłu maszynowego wymaga szeregu różnych prac, takich jak: techniczne przygotowanie produkcji, zamówienie materiałów, zamówienie lub wykonanie pomocy warsztatowych, realizacja procesu technologicznego, transportu itp. Wzajemne zsynchronizowanie tych prac w czasie, mające na celu wykonanie określonych wyrobów w zaplanowanych terminach, określa się ogólnie mianem planowania.

Analogiczne prace wchodzące w zakres realizacji samego tylko procesu technologicznego nazywamy planowaniem produkcji. Do podstawowych zadań planowania produkcji zalicza się: - określenie zadań dla poszczególnych komórek produkcyjnych przedsiębiorstwa, które powinny być zrealizowane w ustalonym okresie, - sprawdzenie realności tych zadań w wyniku porównania wielkości produkcji z możliwościami produkcyjnymi / zbilansowanie pracochłonności zadań z dysponowanym funduszem czasu/,

- zapewnienie poszczególnym komórkom produkcyjnym ciągłości realizacji zadań / zabezpieczenie-terminowej dostawy materiałów, pomocy warsztatowych, dokumentacji/,

- kontrola realizacji wyznaczonych zadań w odpowiednich odcinkach czasu oraz w przypadku powstania odchyleń, usuwanie tych odchyleń bądź likwidowanie ich przyczyn.

Planowanie międzywy działowe ustala plany kwartalne i miesięczne dla poszczególnych wydziałów produkcyjnych / P-10, P-20, P-30,  $P-40$ ,  $P-50/$ . Plany te zestawiane są w oparciu o plan produkcji przedsiębiorstwa / w oparciu o plany ogólnozakładowe/ oraz przewidywane wykonanie zadań ubiegłego okresu. Plan ogólnozakładowy roczny, kwartalny lub miesięczny dostępny jest z monitora Mera 7910. Plan taki przedstawia zał. 1. Realizacja zadań, ujętych w międzywydziałowych planach produkcyjnych, nigdy nie jest automatycznie zapewniona w momencie precyzowania tego planu. W przedsiębiorstwie muszą zaistnieć określone warunki umożliwiające lub ułatwiające ich realizację. Warunki o których mowa, w ramach służby planowania, powinny być sprawdzone, a niektóre stworzone.

Jedną z pierwszych czynności planistycznych jest bilansowanie planów produkcyjnych czyli porówny wanie pracochłonności zadań planowych z dysponowanym funduszem czasu maszyn i urządzeń produkcyjnych oraz funduszem czasu pracy robotników. Bardzo pomocny jest tu wydruk MT 07 - zbiorcza pracochłonność na stanowiskach pracy. Wydruk ten zawiera następujące informacje:

- **p** plan asortymentowy,
- »n azw ę w ydziału,
- **9** kod stanowiska,
- $\bullet$  nazwę operacji,

 $\bullet$ ilość godzin pracy na stanowisku roboczym, • koszt w zł.

Drugim wydrukiem pomocnym w bilansowaniu pracochłonności na poszczególnych stanowiskach pracy jest wydruk MT 13. Drugą czynnością jest sprawdzenie zabezpieczenia materiałowego. Do tego celu służą: wydruk MT 04.  $|zat. 3|$  i wydruk MT 15  $|zat. 5|$ .

Wydruk MT 04 jest zbiorczym zestawieniem potrzeb materiałowych. Zawiera zbiorcze zestawienie potrzeb materiałowych na zadany program produkcji. Wydruk MT 15 jest zestawieniem norm materiałowych. Zawiera on następujące informacje:

- nr SW W
- nazwę m ateriału
- *a***jednostkę miary**
- cenę jednostkową
- ilo ść
- w arto ść
- stan ilościowy w magazynie
- zabezpieczenie planu

#### Załącznik 1

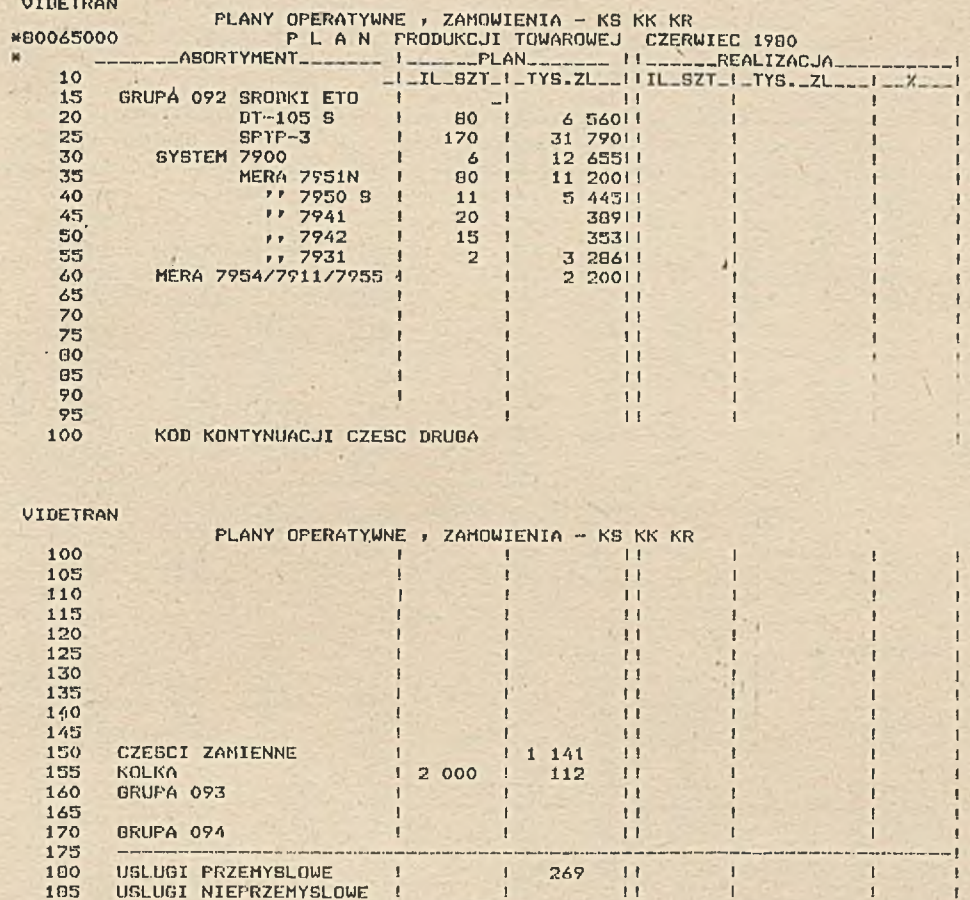

190  $\frac{195}{0}$ 75 400  $-11$ 

#### Załącznik 2

ZAR"ZF 03/01/80

APAACARAL ACR'STRAFLECKE

INIONEZA PRACOCHLONNOSC NA STANDWISKACH PRACY

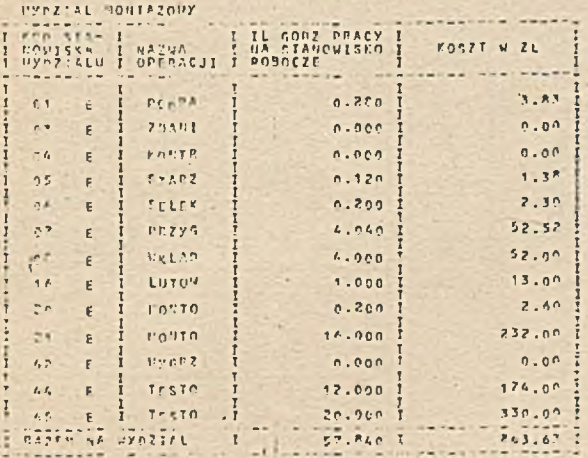

Otrzymując ten tabulogram wiemy jak przedstawia się sytuacja materiałowa. Przy sprawdzaniu zabezpieczenia materiałowego produkcji posługujemy się również wydrukiem MT 15. Pełna jego nazwa brzmi: "Zbiorcze zestawienie potrzeb materiałowych w rozbiciu na zespoły". Wydruk MT 15 zawiera następujące informacje:

#### enr SWW,

- **onazwa** materiału,
- *ejednostka miary,*
- enerma zużycia,
- **Onr** rysunku,
- enazwa części,
- oplanowana ilość sztuk,
- sumaryczne potrzeby,
- ·stopień zabezpieczenia materiałowego.

Wydruk MT 15 jest rozszerzonym wydrukiem MT 04. Korzystając z MT 15 wiemy dokładnie, które elementy handlowe zabezpieczają produkcję poszczególnych zespołów.

Dla każdego dostępna jest również monitorowa kartoteka magazynowa /zał. 6/. Z kartoteki tej można dowiedzieć się czy element handlowy, który nas w danej chwili interesuje znaj-

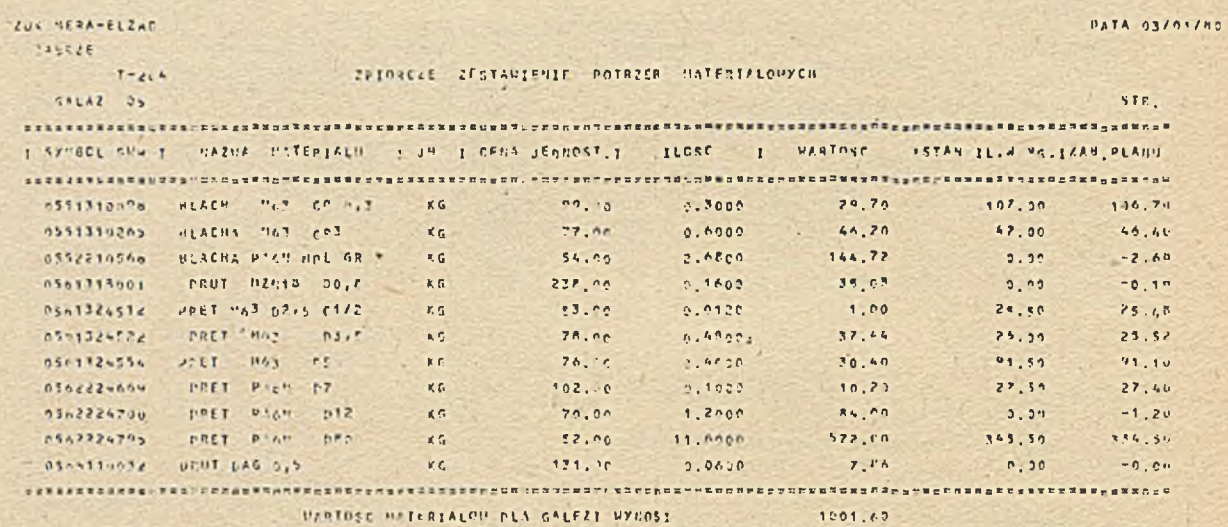

## Załącznik<sup>4</sup>

**ZARRZE 21/12/79** 

# AUX WAS STATED AND STARTLEENS

#### WYKAZ CZFSCI

STE. 12

**BE THE SAM** 

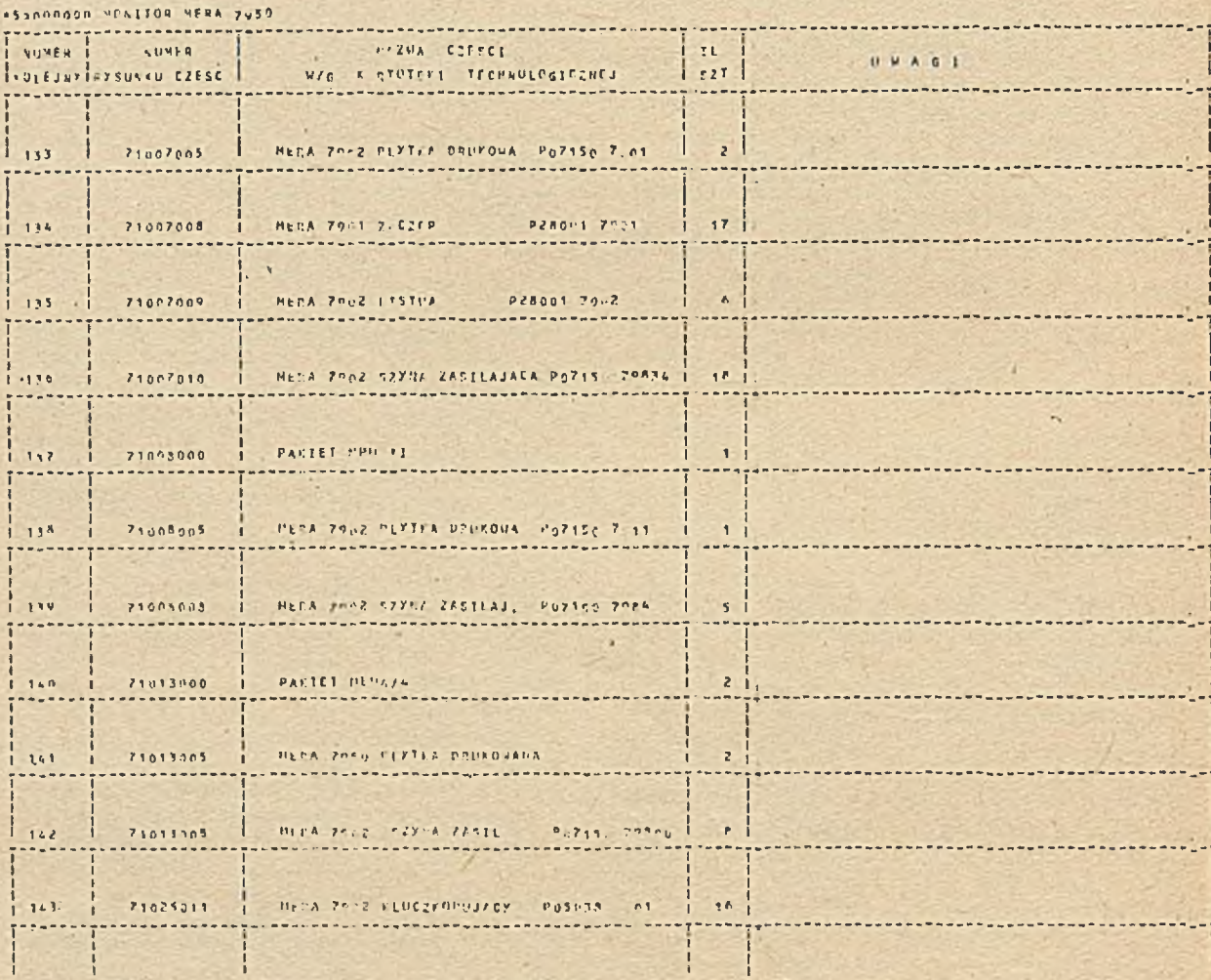

 $\mathbf{I}$ 

## Załącznik 5

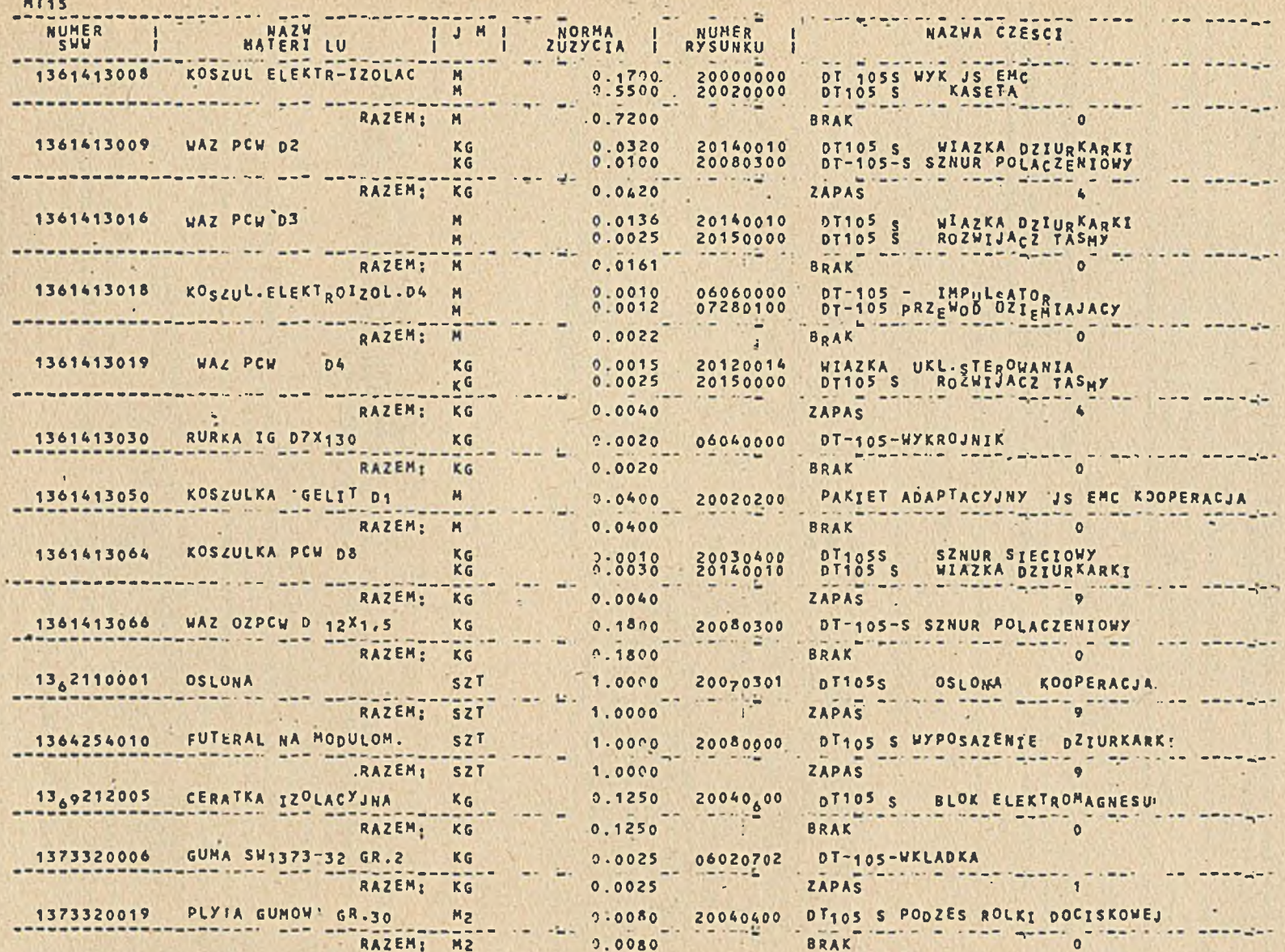

**POST** 

 $\frac{1}{6}$ 

#### Załącznik 6

57

#### VIDEKART

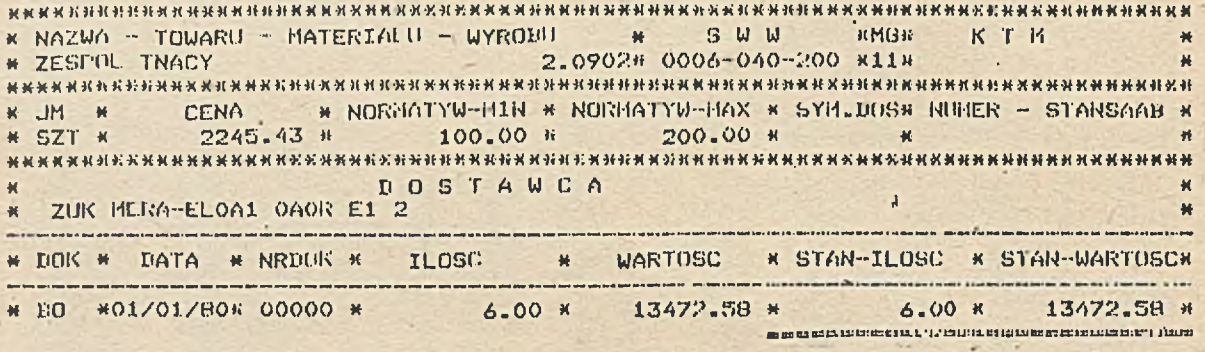

Załącznik 7

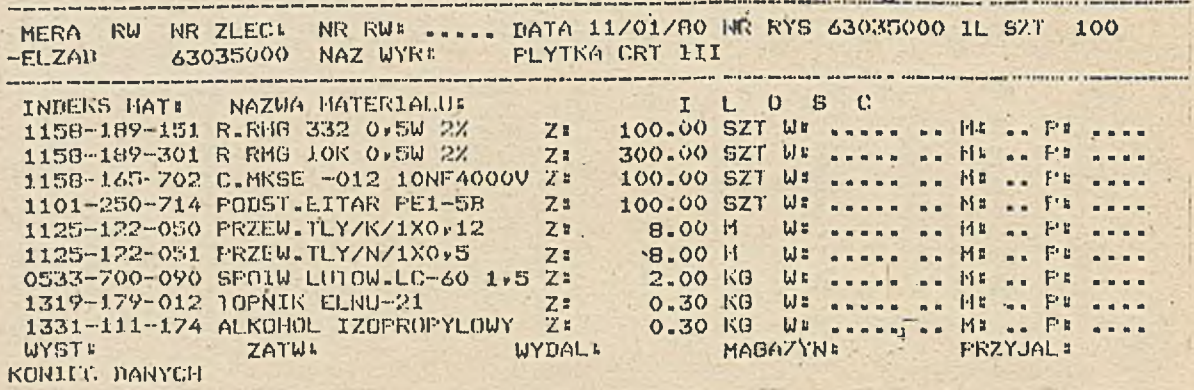

Załącznik.8

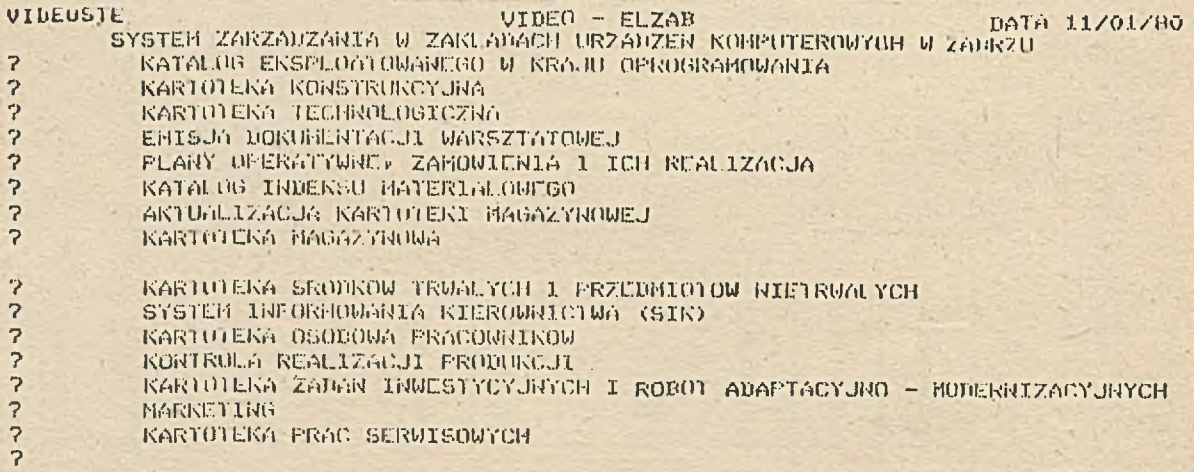

JEZELI CHCESZ UY)RAC JAKIES ZAGADNIENIE USTAU KURSOR I NACISNIJ SENDI

JEZELL PRZY NORLTORZE JEST PIORO SELEKTOROWE DOTKRIJ DO ZNAKU "7" A NASTEPRIE DO POLA WYFELNIONEGO GWIAZDKAHI \*\*\*\*\*\*\*\*\*\*\*\*

٠

VIPEOKTP ZUK MERA-ELZAB

WYKAZ ZAGADNIEN SYSTEMU EMISJI<br>DOKUMENTACJI WARSZTATOWEJ

ROZPL – ROZWINIECIE PLANU PRODUKCJI<br>PRZEW – WYSZUKIWANIE PRZEWODNIKOW WARSZTATOWYCH

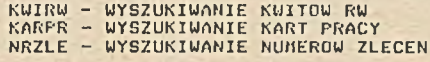

DZIALANIE KLAWISZY: P1 - ZGLOSZENIE WSTEPNE P2 – ZGLOSZENIE ROBOCZE<br>P3 – INFORMACJA DLA OPERATORA SEND - AKCJA PROGRAMU<br>COORDERGERE CONDERNATURE COORDERGERE CONDERNATURE COORDERGERE COORDERGERE CONDERNATURE COORDERGERE CHARGES PODSTANOWE INFORMACJE O MOZLIWOSCIACH PODSYSTEMU<br>ZNAJNZIESZ W KARTOTECE TECHNOLOGICZNEJ<br>WPISUJAC W POLE KOD 00000004

Załącznik 10

VIDEOKTP AKCJA ..... KLUCZ NR RYSUNKU ........ ILOSC PLAN ....

R O Z P L - R O L A N I L A N U P R O D L A N U C D L A N U C H L A N U C Z U C Z U C Z U C Z U C Z U C Z U C

ZUK MERA-ELZAB

WYKAZ ZAGADNIEN SYSTEMU EMISJI<br>DOKUMENTACJI WARSZTATOWEJ

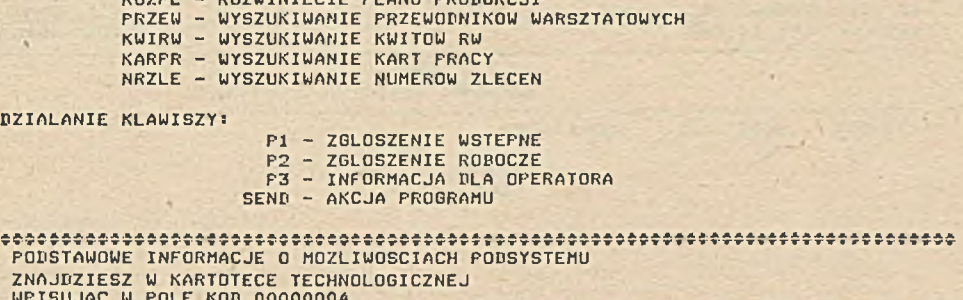

. WPISUJAC W POLE KOD 00000004<br>Dococepedecedecessescessessessessessessessessessesse

duje się w magazynie i w jakiej ilości. Planiści wydziału mechanicznego P-20 w swojej pracy posługują się wydrukiem MT 10. MT 10 stanowi zestawienie części na kartotece technologicznej. Wydruk ten zawiera ponumerowane kolejno zestawienie części na kartotece technologicznej wpisanej na taśmie magnetycznej.

Następną czynnością jest przygotowanie dokum entacji w arsztatowej. Dokum entacje w arsztatową stanowią:

- kwity materiałowe / zał. 7/,

- przewodniki warsztatowe /zał. 11/,

- rysunki.

Rysunki zamawia się w sposób tradycyjny w archiwum. Kwity materiałowe oraz przewodniki warsztatowe są emitowane w systemie RIAD-32 przez monitor Mera 7910 i klawiatu-

rę 7940. Dokumentację warsztatową otrzymuje się z kartoteki technologicznej przez wybranie odpowiedniego zestawu danych i jego posegregowanie. Celem tego podsystemu jest tworzenie kwitów materiałowych i przewodników w arsztatowych zgodnych z założonymi normami warsztatowymi. Kwit materiałowy otrzymywany z monitora jest kwitem zbiorczym. Umożliwia pobranie materiału potrzebnego do wykonania całego zespołu. Kwit RW emituje się w 3 egzemplarzach. Nr RW nadaje się w dziale PP w momencie rejestracji kwitu. Tu też następuje zatwierdzenie kwitu. W momencie pobierania materiału w rubryce W wpisuje się ilość faktycznie pobraną, w rubryce M nr magazynu, z którego materiał został pobrany, a w rubryce P - nr pracownika, który po-

BO MALE - USING LOVE - SERIOU PRESIDE

90 011 0.00 .0 0.000 PUBK

FOR 6 3 1101250714 PUMP LETTAR PE1-50

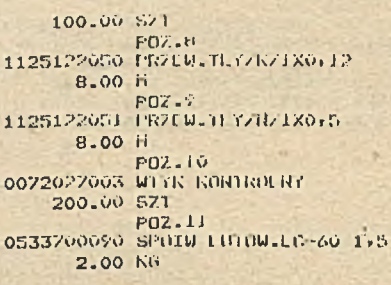

1319179012 TUPNIK ELHU-21<br>0.30 KB<br>1331111174 ALKOHOL IZOPROPYLOWY 0.30 KG ----------

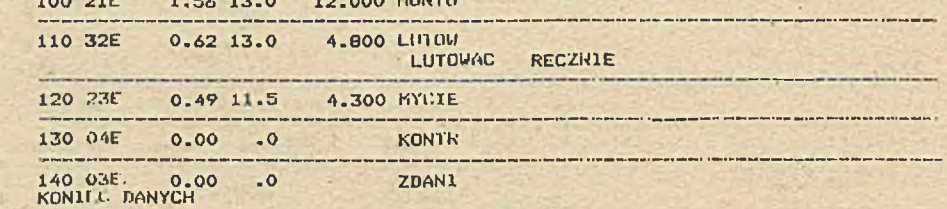

· Załącznik 12

ZUK HERA-ELZAR<br>DATA II/OI/80 PLYTKA CRT III NR RYS 63035000 NR ZLEČ<br>EWN POZ.1 NR RYS 63035000 NR ZLEČ  $\cdot$  STK 1 IL SZT 100 NR STH WARTOSC GR<br>OPE STA OFER ZL ZASZ CZAS TRESU OPERACJI NR DATA GODZ PON<br>PRAG ROZP PRZE PIS ------------treacht ar Milk in mitrie ea m **POZ.1**<br>63035001 PLYTKA GRT111 ZMINT. 10 01E 0.00 .0 .0.000 HUDRA PDZ.2<br>0063035002 PLYTKA CRT III<br>100.00 SZT  $\sim$ J.

20 01E 0.00 .0 0.000 PODRA

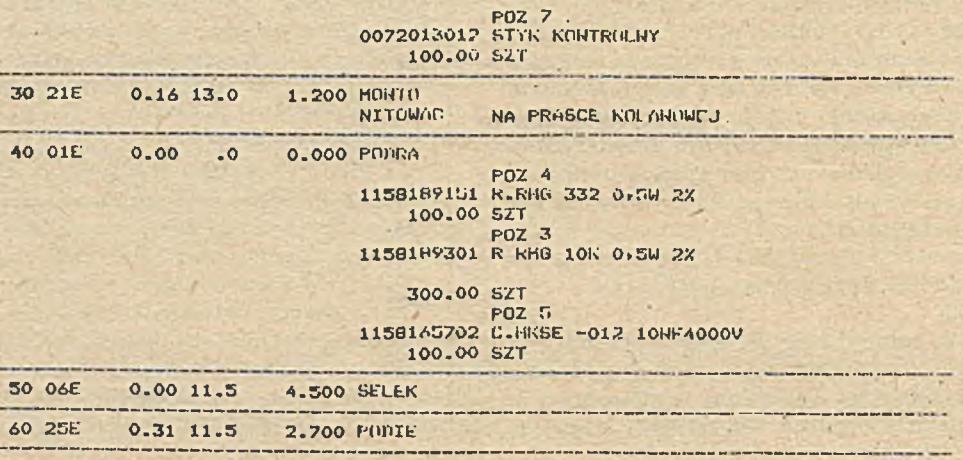

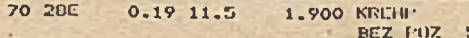

brał materiał. W rubryce "wydał" podpisuje się osoba wydająca materiał z magazynu, a w rubryce "przyjął" osoba pobierająca dany materiał.

Przewodnik warsztatowy jest dokumentem mówiącym jak należy wykonać dany detal. Zawiera informację o materiale, który ma być zastosowany do produkcji danego detalu lub zespołu. Podaje czas potrzebny na wykonanie detalu, narzędzia którymi należy się posługiwać oraz kolejność poszczególnych operacji. Przewodnik warsztatowy emituje się w 2 egzemplarzach. Sposób emisji kwitów materiałowych i przewodników warsztatowych:

• Nacisnąć klawisz P 1 - otrzymuje się wykaz system ów / zał. 8/.

**eKursor ustawić na systemie EMISJA DOKU-**MENTACJI WARSZTATOWEJ.

· Nacisnąć klawisz SEND - na ekranie otrzym uje się następny obraz / zał. 9/.

o Po naciśnięciu klawisza P-2 otrzymuje się zgłoszenie robocze / zał. 10/. W polu akcja wpisać KWIRW lub PRZEW, w polu klucz wpisać ośmiocyfrowy numer zespołu, w polu ilość plan - wielkość planową.

**• Po naciśnięciu klawisza SEND otrzymuje się** na ekranie monitora żądany obraz.

Dokumentami źródłowymi dla tworzenia w szystkich wydruków stosowanych w dziale Planowania Produkcji są:kartoteka technologiczna oraz kartoteka magazynowa. Kartotekę technologiczną tworzy i aktualizuje Dział Technologiczny. Za aktualizację kartoteki magazynowej odpowiedzialny jest Dział Zaopatrzenia. Wydruki MT 04. MT 07. MT 10, MT 13, MT 15 zamawia się na odpowiednim druku w Ośrodku Obliczeniowym. Tabulogramy te są zamawiane na potrzebną wielkość produkcji. Zamówienie może dotyczyć wyrobów oraz zespołów wchodzących w ich skład. Gotowe wydruki są pobierane przez pracowników działu Planowania Produkcji z Ośrodka Obliczeniowego, pozostałe informacje otrzymujemy w systemie VIDEO-ELZAB przy pomocy monitora ekranowego Mera 7910 i klawiatury Mera 7940. Potrzebne informacje otrzymuje się bezpośrednio na stanowisku pracy.

Informacje w systemie VIDEO-ELZAB są dostępne stale / ciągle/ w czasie pierwszej i drugiej zmiany. Korzystając z wydruków istnieje możliwość rozpatrzenia wielu wariantów planów pod względem zabezpieczenia materiałowego oraz zdolności produkcyjnej przedsiębiorstwa. W rezultacie zostaje wybrany plan możliwy do realizacji w danym okresie czasu. System VIDEO-ELZAB przyczynia się do eliminacji ręcznego sposobu wypisywania kwitów materiałowych i przewodników warsztatowych. Zastosowanie zbiorczych kwitów materiałowych zmniejsza ilość wystawianych dokumentów. Korzystając z systemu monitorowego otrzymujemy informacje ścisłe, w pełni aktualne. Przy pomocy maszyny cyfrowej możliwe jest wcześniejsze sprecyzowanie zadań produkcyjnych, skraca się również czas przygotowania i uruchomienia produkcji.

u li ii is ii ilia

### **mgr mi. TADEUSZ SITAREK** ZUK "Mera - Elzab"

# **ZASTOSOWANE** MINIKOMPUTERÓW DO TESTOWANIA ZESPOŁÓW 1 GOTOWYCH WYROBÓW

Zakłady Urządzeń Komputerowych są przedsiębiorstwem produkującym sprzęt we-wy dla maszyn cyfrowych. Podstawową produkcją zakładu są systemy monitorowe oraz dziurkarki i stacje przygotowania danych na taśmie papierowej. Wysoki stopień skomplikowania produkowanego sprzętu wymaga odpowiedniej klasy urządzeń testujących. Zakup licencji monitorów ekranowych z firmy "Stansaab" pozwolił na wyposażenie zakładu w bardzo funkcjonalny

i łatwy w obsłudze sprzęt komputerowy. Istotną zaletą zakupionego sprzętu jest jego uniwersalność oraz możliwość łatwej adaptacji do zmieniającej się produkcji zakładu - dotyczy to zwłaszcza nowych wdrożeń. Adaptacja sprzętu polega na wykonaniu odpowiednich adapterów i opracowaniu nowych program ów testujących dla nowo wdrażanych wyrobów.

Decyzja o zakupie sprzętu uniwersalnego . podyktowana była dalszym rozw ojem zakładu i

opracowywaniem nowych konstrukcji. Zakup licencji w istotny sposób zmienił rodzaj i organizację produkcji. Jako zasadę przyjęto, że podzespół przekazywany z jednego na drugie stanowisko pracy jest sprawdzony i w pełni przetestowany. Zasada ta obowiązuje od etapu kontroli dostaw. Dzięki automatom i półautomatom stanowiącym wyposażenie kontroli dostaw wszystkie elementy przekazywane do produkcji są sprawdzane. Na etapie kontroli dostaw obowiązuje 100% kontrola elem entów. Powyższa zasada obowiązuje w dalszym procesie produkcji a więc na stanowisko montażukońcowego i uruchomienia podzespoły przekazywane z innych linii produkcyjnych są uruchomione i przetestowane.

Przyjęcie zasady pełnej kontroli w poszczególnych etapach produ kcji w istotny sposób w płynęło na jąkość i niezawodność produkowanych wyrobów. Znacznie poprawiona została organizacja produkcji, a przede wszystkim zwiększona wydajność pracy. Dla poszczególnych stanowisk pracy opracowywane są odpowiednie programy testujące oraz instrukcje uruchomienia i testowania. Poniżej podajemy przegląd sprzętu kom puterowego z pełnym opisem konfiguracji systemu i obszarami zastosowań.

#### Opis konfiguracji sprzętu komputerowego i obszary zastosowań

#### MEMBRAIN MB 2420

- procesor NOVA,
- czytnik,
- drive dyskowy / 2 sztuki/,
- m onitor,
- teletype,
- pakiety interfejsu,
- zestaw adapterów do testowania pakietów,
- zestaw program ów testujących.

System komputerowy służy do testowania pakietów logiki. Testowane są pakiety o bardzo wysokim stopniu skomplikowania, typu pakiety pamięci, procesorów, interfejsu itp. dla jednostek sterujących i monitorów ekranowych. Średni czas testowania i uruchomienia pakietu zawierającego około 80-100 układów cyfrowych wynosi 15 min.

#### MEMBRAIN MB 8192

- procesor NOVA,
- czytnik,
- teletype,
- pakiety adaptacyjne,
- zestaw przedłużaczy.

System wykorzystywany jest do testowania wszelkiego typu połączeń: kasety logiki wykonywane techniką owijania, platery, wiązki i kable połączeniowe. Komputer posiada 10000 punktów pomiarowych i sprawdza na zgodność z taśmą perforowaną wszystkie połączenia podzespołu testowanego. Czas sprawdzenia jednego plateru posiadającego 2 tys. punktów pomiarowych trwa około 20 min. W trakcie testowania sprawdzane są punkty każdy z każdym .

#### **SYSTEM 9150**

- procesor,
- pamięć operacyjna,
- kontroler taśmy magnetycznej,
- kontroler dysku,
- dysk,
- przewijak,
- -scaner + 16 pakietów interfejsu,
- m onitor.

System przeznaczony do testowania, uruchamiania i wygrzewania monitorów ekranowych Mera 7951 N. Program testujący SYSD 1 obsługuje 16 stanowisk produkcyjnych. Są to stanowiska uruchamiania: klawiatur, pakietów logiki, bloków wyświetlania oraz gotowych wyrobów. Podczas pracy systemu prowadzony jest 100-godzinny proces eksploatacji wstępnej gotowych wyrobów.

#### PDP 8a

- procesor,
- pamięć operacyjna,
- drive dyskowy,
- m onitor 7950,

- zestaw pakietów adaptacyjnych do testowania, wyrobów.

System komputerowy przeznaczony jest do testowania końcowego monitorów ekranowych i jednostek sterujących. Zestaw pakietów adaptacyjnych pozwala na symulację kanału IBM asynchronicznej i synchronicznej transmisji modemowej. Zapis programów na dysku pozwala na łatwe i szybkie puszczenie dowolnej sekwencji programowej. Zestaw testów i pakietów adaptacyjnych zapewnia pełną symulację warunków, w jakich testowane urządzenie będzie pracować.

#### **MERA 302**

- jednostka sterująca,
- pulpit operatora,
- czytnik,

- pakiety adaptacyjne czytnika i dziurkarki. System minikomputerowy zapewnia pełne przetestowanie dziurkarek DT 105 S i stacji CM 6204. Praca systemu polega na cyklicznym dziurkowaniu i czytaniu znaków z możliw ością zmiany szybkości.

#### C M 3

- procesor,
- pamięć operacyjna,
- $-$  stacja CM 6204,
- kontroler stacji,
- kontroler monitora.

System przeznaczony jest do jednoczesnego testowania szesnastu stacji CM 6204. Wszystkie wymienione systemy komputerowe używane są w procesie produkcyjnym jako urządzenia technologiczne do testow ania podzespołów i gotowych wyrobów.

Korzystając ze sprzętu zakupionego w ramach licencji firmy "Stansaab" do testowania

tylko systemu monitorowego MERA 7900, opracowano nowe programy testujące i stanowiska do testow ania dla wyrobów produkowanych uprzednio i dla nowych wyrobów wchodzących do produkcji. Jako pierwszy opracowano program do testowania systemu monitorowego dla Odry serii 1300. W skład systemu monitorowego wchodzi jednostka sterująca JSG 7802 oraz monitory ekranowe Mera 7911. Program napisany został w ASSEMBLERZE i realizowany jest na minikomputerze PDP 8/a. Jednostka sterująca połączona jest z minikomputerem przez pakiet adaptacyjny zapewniający pełną symulację kanału znakowego Odry. Program testu jący pozw ala na jednoczesną obsługę 16 stanowisk, na których sprawdzane mogą być monitory Mera 7911 lub uruchamiane podzespoły do ww. monitora. Opracowanie programu i wykonanie pakietu adaptacyjnego pozwoliło na wyeliminowanie z procesu produkcyjnego drogiego w eksploatacji komputera Odra i zastąpienie go minikomputerem PDP 8/a. Program opracowany został przez zespół: mgr inż. T. Sitarek, mgr inż. M. Grzeszczuk, mgr inż. K. Wyppich.

W tym samym języku i na tym samym minikomputerze zrealizowano dalsze programy testujące: dla monitora teletypowego Mera 7952 i monitora Mera 7953 przeznaczonego do współpracy z komputerem CM3 i CM4. Programy te opracował zespół w składzie: mgr inż. T. Sitarek, mgr inż. J. Węgrzyn, L. Mozgawa.

Podobnie jak w poprzednim przypadku w celu podjęcia testowanego monitora do PDP 8/a konieczne było wykonanie pakietu adaptacyjnego realizującego asynchroniczną transmisję m odem ową. Obecnie opracowywane są programy testujące na minikomputerze PDP 8/a dla monitora Mera 7950 S i monitora graficznego Mera 7954.

Zespół w składzie: mgr inż. J. Bunar, mgr inż. M. Gorczyca, mgr inż. S. Wala, mgr inż. J. Wąsowicz opracował program do testowania i uru chamiania stacji przygotowania taśmy papierowej CM 6204. Program napisany jest w języku wewnętrznym i realizowany na komputerze CM 3. Opracowany i wykonany został pakiet adaptacyjny umożliwiający jednoczesne testowanie 16 stacji CM 6204. Komunikaty ew entualnych błędów drukowane są na ekranie monitora Mera 7952, w spółpracującego z komputerem CM 3. Dzięki w drożeniu do produkcji nowego sposobu testowania końcowego wyrobów gotowych uzyskano bardzo wysokie efekty ekonomiczne. Sprzęt istniejący w zakładzie oraz wykonane pakiety adaptacyjne umożliwiają jednoczesną pracę na szesnastu stanowiskach produkcyjnych, na których odbywać się może uruchom ienie podzespołów lub testowanie końcowe w yrobów.

Opracowane programy zapewniają pełne przetestowanie i sprawdzenie produkowanych wyrobów. W zakładzie prowadzony jest proces wygrzewania i wstępnej eksploatacji produkowanego sprzętu. Proces ten odbywa się podczas pracy systemu, a czas jego trwania dla monitorów i jednostek sterujących wynosi około 100 h. Z uwagi na dużą funkcjonalność i łatwość w obsłudze sprzętu komputerowego w istotny sposób skrócono czas uruchomienia, zapewniając przy tym bardzo wysoką jakość i niezawodność produkowanych wyrobów. Wysoka jakość oraz skrócenie czasu uruchomienia wyrobów gotowych uwarunkowana jest pełnym sprawdzeniem i przetestowaniem poszczególnych podzespołów.

Ze względu na łatwość generacji programów testujących bardzo szerokie zastosowanie znalazł minikomputer Membrain 8192. Minikomputer ten przeznaczony jest do sprawdzania w szelkiego typu połączeń, począwszy od wią- · zek i kabli połączeniowych a skończywszy na bardzo skomplikowanych platerach i kasetach do jednostek sterujących systemów monitorowych. Membrain 8192 na podstawie sprawdzanego przez siebie wzorca-podzespołu sam wyperforowuje taśmę papierową, która jest jednocześnie programem testującym dla tego podzespołu. Obecnie praktycznie wszystkie pod- · zespoły, w których występują połączenia testowane są przez minikomputer.

Innym urządzeniem do testowania podzespołów jest Membrain 2420 przeznaczony do testowania pakietów logiki. Minikomputer ten zapewnia szybkie i pełne przetestowanie pakietu, a na monitorze ekranowym wyświetlane są w szelkie komunikaty dotyczące uszkodzeń na aktualnie sprawdzanym pakiecie.

Zakład przy opracowywaniu nowych program ów testujących w spółpracuje ze Spółdzielnią Studencką "Alma-Serwis". Programy testujące pisane są w języku MEMTEST IV. Opracowano szereg programów do testowania pakietów logiki jednostki sterującej JSG 7802. Obecnie wykonywane są programy dla pakietów logiki monitorów ekranowych Mera 7952 i Mera 7953.

### li ¡110 ii (Uli 1919.

# **SYSTEM SMIS 80 DO KONWERSACYJNEGO SYMULOWANIA i, TWORZENIA PROGRAMÓW DLA TERMINALI MERA 7900**

Jesienią 1977 r. uruchomiono na licencji firmy Stansaab produkcję systemu monitorowego MERA 7900. W swym podstawowym zastosowaniu system ten przeznaczony jest do wyposażenia w urządzenia monitorowe zestawów komputerowych JS i IBM S/360 i S/370. Zrealizowana była kompatybilność z systemem monitorowym IBM 3270. Analiza konstrukcji systemu licencyjnego wykazała, że składa się on z szeregu bloków funkcjonalnych zebranych wokół procesora sterującego, wykonującego program definiujący funkcjonalność danej aplikacji. Okazało się, że bez konieczności wykonywania nowych prac konstrukcyjnych, a jedynie przez zmianę programu wewnętrznego można będzie uzyskać nowe wersje systemów monitorowych dla różnych typów komputerów i minikomputerów. Co więcej, procesor systemu może stanowić logikę sterującą, innych niż monitorowe, inteligentnych urządzeń wejścia/ wyjścia, teletransmisyjnych oraz autonomicznych.

Kluczem dą rozwoju postlicencyjnego systemu MERA 7900 stało się posiadanie środków programowo-sprzętowych umożliwiających rozwój oprogramowania nowych aplikacji. Zakupiona licencia nie obejmowała takich środków. Strona szwedzka przedstawiła ofertę na swój system rozwoju oprogramowania, jednak cena była nie do przyjęcia. Podjęto decyzję o wykonaniu takiego systemu w kraju.

#### System SMIS 80

System SMIS 80 jest konwersacyjnym systemem przeznaczonym do tworzenia oprogramowania mikrokomputerów wyposażonych w procesor systemu MERA 7900 oraz pamięć do 64 k bajtów / w tym pamięć typu PROM - do 8 k bajtów/. Umożliwia on konwersacyjne w prowadzenie programu źródłowego w języku Assembler Mera 7900, translację programu na język wewnętrzny mikrokomputera, a następnie symulację wykonania programu /testowanie logiki programu/. Przetestowany program wynikowy może być następnie wyprowadzony na taśmę papierową gotową do załadowania do pamięci PROM, a wprowadzony program źródłowy może zostać utrwalony na nośniku danych / magnetycznym lub papierowym/. Konwersacja z systemem odbywa się przy pomocy monitora ekranowego Mera 7910.

#### Konfiguracja sprzętu JS

System SMIS 80 został opracowany dla maszyn JS pracujących pod kontrolą systemu operacyjnego DOS/JS i wyposażonego w Bazową Telękomunikacyjną Metodę Dostępu BTAM w konfiguracji lokalnej. W spółpracuje z urządzeniami zewnętrznymi odpowiadającymi następującym urządzeniom logicznym:

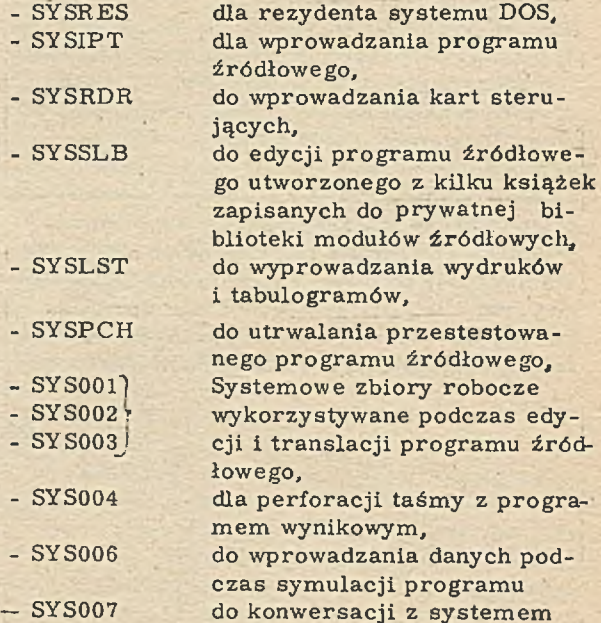

SMIS 80 / monitor ekranowy/.

#### Składowe systemu

System SMIS 80 zawiera następujące komponenty:

- edytor programu źródłowego,
- cross-assembler,
- symulator,

- generator 8-ścieżkowej taśmy papierowej z kodem wynikowym,

- dis-assembler kodu wynikowego.

#### Cykl tworzenia programu

Głównym zadaniem systemu jest wyprodukowanie taśmy papierowej z kodem wynikowym programu w formacie akceptowanym przez programator PROriów. W tym celu utworzony został aparat umożliwiający testowanie na bieżąco tworzonego programu. Cykl tworzenia programu aż do postaci gotowej do wyperforowania na taśmie papierowej przedstawia rys. 1.

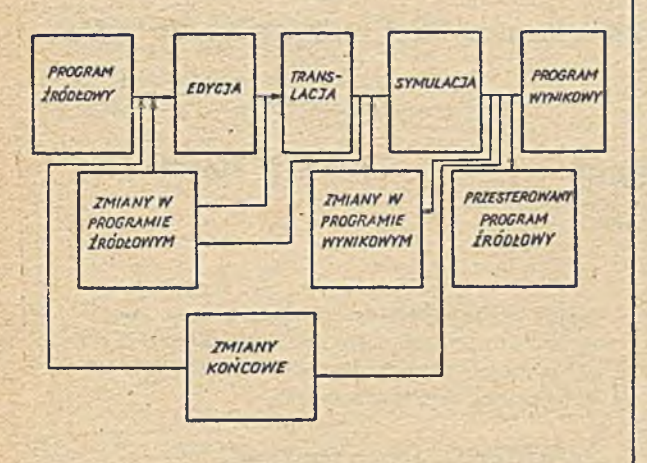

#### Rys. 1.

Pierwszy etap tworzenia programu polega na konwersacyjnym wprowadzeniu jego postaci źródłowej, która poddawana jest analizie leksykalno-syntaktycznej. Ewentualne błędy muszą być na bieżąco poprawiane z klawiatury monitora ekranowego. Poprawny syntaktycznie program zamieniony zostaje na kod wynikowy. Błędy wykryte podczas translacji wymagają w prowadzenia poprawek, które znów poddawane są analizie syntaktycznej i cykl ten trwa aż do poprawnego zakończenia translacji. Dopiero teraz możliwa jest symulacja tak utworzonej postaci wynikowej programu. W trakcie sy mulacji dopuszczalna jest modyfikacja postaci wynikowej /bez ponownej translacji programu źródłowego/ i ponowna symulacja zmienionego w ten sposób programu wynikowego. Błędy, których nie można usunąć w trakcie symulacji wymagają poprawek w tekście źródłowym programu i cykl tworzenia przebiega od początku.

#### Wybór funkcji systemu

Dla zrealizowania zadań system wyposażony został w~następujące funkcje:

- praca z tekstem źródłowym.
- translacja programu źródłowego,
- symulacja programu wynikowego.
- perforacja taśmy papierowej,
- odwrotna translacja,
- zakończenie pracy systemu.

Po wywołaniu systemu na ekranie ukazuje się plansza czołowa /plansza 1/. Aby dokonać wyboru funkcji należy nacisnąć klawisz SEND. Ukazuje się wówczas plansza z informacjami ogólnymi o systemie /plansza 2/. Ponowne naciśnięcie klawisza SEND spowoduje wyświetlenie planszy wyboru funkcji /plansza 3/. Wyboru dokonuje się przez wpisanie numeru żądanej funkcji w polu wskazanym kursorem i naciśnięcie klawisza SEND. W przypadku wyboru pierwszej, trzeciej lub czwartej funkcji pojawia się plansza z informacjami o możliwościach danej ścieżki lub parametrach, które należy podać. Możliwy jest również powrót

#### **INSTYTUT SYSTEMÓW STEROWANIA**

**KATOWICE**

#### **sitisao**

#### **SYSTEM KONWERSACYJNEGO TWORZENIA I SYMULOWANIA**

**PROGRAMÓW DLA MIKROPROCESORA STANSAAB**

#### **HACISNIJ KLAWISZ SEND**

#### Plansza 1

do planszy wyboru po naciśnięciu klawisza P3 i ponowny wybór funkcji. Wybranie innej funkcji powoduje automatyczną jej realizację. Wybór drugiej funkcji możliwy jest dopiero po zakończeniu pracy w ścieżce pierwszej, natomiast funkcja trzecia, czwarta i piąta dostępne są po poprawnie zakończonej translacji.

#### Praca z tekstem źródłowym

Funkcja systemu "PRACA Z TEKSTEM ZRODŁOWYM" dostępna jest w każdym momencie pracy systemu. Funkcja ta umożliwia użytkownikowi utrzymywanie na urządzeniu zewnętrznym oraz dostęp do źródłowej postaci testowanego programu. Funkcja ta realizowana jest przez wchodzący w skład systemu program EDITOR, który pozwala:

- wprowadzić do systemu tekst programu w języsku symbolicznym / zapisać go na urządzeniu logicznym SYS001/,

- dokonać modyfikacji uprzednio wprowadzonego programu,

- wyprowadzić tekst programu na urządzenie zewnętrzne.

SYSTEM SMIS80 PRZEZNACZONY JEST DO TWORZENIA OPROGRAMOWANIA MIKROPROCESORA STANSAAB Z PAMIECIA 64KB.

POZWALA ON NA WPROWADZANIE PROGRAMÓW W POSTACI ŹRÓDŁOWEJ /Z MONITORA,CZYTNIKA KART I BIBLIOTEKI SL/ ORAZ NA DOKONYWANIE POPRAWEK W TRAKCIE ICH WPROWADZANIA.

SYSTEM WYPOSAŻONY JEST W TRANSLATOR PODSTAWOWEJ WERSJI JĘZYKA ASSEMBLER STANSA AB . ORAZ APARAT UMOŻLIWIAJĄCY POPRAWIANIE BŁĘDÓW WYKRYTYCH PODCZAS TRANSLACJI PROGRAMU. ZAPEWNIONA JEST ROWNIEŻ MOŻLIWOŚĆ SYMULACJI MIKROPROCESORA PODCZAS KTÓREJ DOPUSZCZA SIE MODYFIKACJE POSTACI WYNIKOWEJ WYKONYWANEGO PROGRAMU.

MOŻLIWA JEST SYMULACJA KAŻDEJ INSTRUKCJI-ŁĄCZNIE Z INSTRUKCJAMI WEJSCIA/WYJSCIA ORAZ PRZERWANIAMI ZEWNĘTRZNYMI- MIKROPROCESORA.

DO SYSTEMU NALEŻY RÓWNIEŻ DISS-ASSEMBLACJA KODU WYNIKOWEGO ORAZ GENERATOR TAŚMY PAPIE-ROWEJ Z KODEM WYNIKOWYM PROGRAMU.

WYBORU FUNKCJI SYSTEMU DOKONUJE SIĘ NA NASTĘPNEJ PLANSZY PRZEZ WPISANIE NUMERU ODPOWIA-DAJĄCEGO ZADANEJ FUNKCJI.

#### NACISNIJ KLAWISZ SEND

#### Plansza 2

**ISS-KATOWICE SHIS80**

**WYBÓR FUNKCJI SYSTEMU**

- **1. PRACA 2 TEKSTEM ŹRÓDŁOWYM**
- **2. TRANSLACJA PROGRAMU**
- **3. SYMULACJA PROGRAMU**
- **4. PERFORACJA POSTACI WYNIKOWEJ PROGRAMU**
- **5. ODWROTNA TRANSLACJA**
- **6. KONIEC PRACY SYSTEMU**

WPISZ NUMER WYBRANEJ FUNKCJI :

NACISNIJ KLAWISZ SEND

Plansza 3

#### W prowadzanie programu do systemu

Program źródłowy może być wprowadzony do systemu bezpośrednio z klawiatury monitora ekranowego /urządzenie SYS007/, z kart perforowanych przy pomocy czytnika kart lub

taśmy magnetycznej z zapisanym na niej uprzednio programem /urządzenie SYSIPT/ lub z biblioteki programów źródłowych SL /pryw atnej lub system ow ej/.

#### W prowadzenie poprawek programu źródłowego

Poprawki do programu źródłowego mogą być wprowadzane z klawiaturą monitora ekranowego /urządzenie SYS007/ lub po przygotowaniu poprawek na kartach przy pomocy urządzenia SYSIPT.

#### Wyprowadzanie tekstu programu źródłowego

Tekst programu źródłowego może być wydrukowany w całości na urządzeniu SY SLST. wyświetlony "strona po stronie" na monitorze ekranowym /urządzenie SYS007/ lub utrwalony na nośniku danych /urządzenie SYSPCH/.

#### Translacja

Po wprowadzeniu programu w postaci źródłowej do systemu poprzez monitor ekranowy przekazywane jest polecenie wykonania translacji na postać wynikową. Funkcji tej dokonuje program pod nazwą Cross-Assembler. Wynikami jego pracy są:

- program wynikowy zapisany w zbiorze system owym.

- wydruk programu w postaci źródłowej i wynikowej,

- wydruk tzw. Cross-Reference,
- diagnostyka błędów.

Jeśli program przetłumaczony jest bezbłędnie można przejść do następującego etapu uru chamiania logiki przy pomocy symulatorą.

#### Symulacja programu wynikowego

Zadaniem symulatora jest umożliwienie testowania uprzednio wprowadzonego programu oraz dokonywanie w razie potrzeby zmian w jego postaci wynikowej. Symulator wyposażony jest w następujące funkcje:

- symulacja krokowa,
- symulacja ciągła,
- symulacja instrukcji wejścia/ wyjścia,
- zmiana postaci wynikowej programu,
- symulacja przerwań zewnętrznych procesora,
- zmiana stanu procesora,
- drukowanie zawartości pamięci,
- ślad pracy symulatora,
- symulacja programu od początku
- przerwanie pracy symulatora,
- dostęp do informacji,
- drukowanie ekranu,
- zakończenie pracy symulatora.

#### Wyniki pracy systemu

Ostatecznym wynikiem procesu przygotowania programów dla procesora Mera 7900 jest otrzymanie taśmy papierowej z programem wynikowym w postaci akceptowalnej przez programator PROMiów. W przypadku wprowadzania zmian w programie wynikowym podczas symulacji system SMIS-80 umożliwia translację odwrotną celem uzyskania zaktualizowanego kodu źródłowego.

System SMIS-80 jest eksploatowany od połowy 1978 r. w ISS Katowice i w ZUK "Mera-Elzab". Wykorzystano go do tworzenia oprogram ow ania następujących urządzeń:

- monitor Mera 7950 S - przeznaczony dla EMC typu SIMENS

- SJSI-400 System diagnostyki uszkodzeń w walcowni,
- jednostka komunikacyjna Mera 7909
- inteligentny monitor Mera 7954

### IIII i!!! II III!

**mgr inż. SŁAWOMIR ŁACH** ZUK "Mera-Elzab"

## **ARCHIWUM MIKROFILMOWE W PRAKTYCE**

Prace badawczo-rozwojowe, konstrukcyjne, doświadczalne, których wynikiem jest dokumentacja w postaci rysunku konstrukcyjnego lub tekstu pisanego jak np. DTR, norma, katalog są w warunkach ZUK "Mera-Elzab"bardzo pracochłonne i kosztowne. Dokumentacja techniczna stanowi więc najcenniejszy dorobek przedsiębiorstwa i wymaga ochrony przed zniszczeniem oraz ułatwienia użytkowania. Obydwa te postulaty spełnione są przez technikę mikrofilmową, która została w sposób

bezkolizyjny powiązana z systemem komputerowym VIDEO-ELZAB - techniczne przygotowanie produkcji. Problem ten został właściwie oceniony w naszym Przedsiębiorstwie i w tym celu został zakupiony sprzęt mikrofilmowy.

#### Sprzęt mikrofilmowy

Część laboratoryjna archiwum mikrofilmowego została wyposażona w następujący sprzęt: - Kamera mikrofilmowa DA-7. Urządzenie to

posiada możliwość mikrofilmowania rysunków konstrukcyjnych od formatu A0 do  $\Lambda$ 4 na taśmie filmowej 35 mm. Wymiary otrzymanego mikrofilmu wynoszą 48 x 35 mm, przy czym pole robocze mikrofilmu wynosi 45 x 32 mm. Przy załadowanej do kasety szpuli filmowej 30 mb można jednorazowo zmikrofilmować ok. G00 rysunków . Cena kam ery - 220 tys. zł. - Kamera mikrofilmowa DAT-2. Urządzenie to posiada możliwość mikrofilmowania dokumentów formatu A4 lub A3 na taśmie filmowej 16 mm. Wymiary otrzymanego mikrofilmu wynoszą 11,5 x 16 mm. Przy załadowanej do kasety szpuli 30 mb można jednorazowo zmikrofilmować ok. 2800 stron formatu A-4. Cena kamery 80 tys. zł.

- Wywołaczka typu DE 16/35. Urządzenie to służy do obróbki chemicznej taśmy mikrofilmowej 35 lub 16 mm. Długość obrobionej taśmy do 50 mb. Cena wywołaczki - 25 tys. zł.

- Duplikarka do płyt diazo typ DD1. Urządzenie to służy do otrzymania dowolnej ilości kopii mikrofilmów we wszystkich możliwych postaciach. Cena - 100 tys. zł.

- Duplikarka do filmów pozytywowych. Urządzenie to służy do kopiowania taśmy negatywowej szerokości 35 lub 16 mm na film pozytywowy. Cena - 26 tys. zł.

- Do odczytywania mikrofilmów zakupiono i zainstalowano u użytkowników w poszczególnych komórkach organizacyjnych następujące czytniki:

 $DL<sub>2</sub>$  - 6 sztuk /format A-4/ cena 15 tys. zł DL. 5. 2. 1. - 2 sztuki / format A-1/ cena 17. tys. zł

 $DL. 5. 2. 2. - 18$  sztuk /format A-2/ cena 25 tys. zł

 $DL_{2}$  5. 2. 3. - 4 sztuki /format A-3/ cena 30 tys. zł

- Oprócz czytników w technice mikrofilmowej niezbędny jest k serograf od twarzający zawartość mikrofilmu na papier. Najbardziej odpowiednim urządzeniem z tego zakresu jest Kserograf RANX-XEROX 1824 TU4 w cenie ok. 100 tys. zł dew. Urządzenie to pozwala odtwarzać w szystkie rodzaje mikrofilmów na papier o formacie A4, A3 lub A2, przy czym czas otrzymania kopii wynosi ok. 7 - 11 s.

#### Zakładanie zbiorów

Bazą wyjścia do zakładania wszelkiego rodzaju systemów automatycznego wyszukiwania informacji o dokumentacji konstrukcyjnej jest posiadanie własnego sprzętu mikrofilmowego i pełne opanowanie techniki mikrofilmowej. Mając już opanowaną technikę mikrofilmową przystąpiono w ZUK "Mera-Elzab" do poszukiwania optymalnego rozwiązania w zakresie ułatwienia dostępu do informacji o dokumentacji technicznej. Podjęto się wykorzystania zbioru kartoteki technologicznej jako bazy inform acji do dalszych prac z tego zakresu. Nie naruszając dotychczasowego komputerowego systemu TPP, oprócz nr rysunku bezkolizyjnie

wprowadzono tzw. nr mikroformy. Nr mikroformy posiada następujące cechy i uwarunkowania:

1. Wynika on z rejestru przyjmowania rysunku do archiwum mikrofilmowego, jest wpisywany nad tabliczką rysunkową a zmikrofilmowane rysunki są układane sekwencyjnie wg w z rastający ch num erów mikroform.

2. Nr mikroformy jest wpisywany do pamięci zewnętrznej komputera w wyznaczonym miejscu kartoteki technologicznej / zał. 1/.

3. W przypadku zmiany dotychczasowy nr zo-. staje czytelnie przekreślony i naniesiony nowy nr mikroformy itp.

4. Dla potrzeb serwisu lub prześledzenia historii rysunku istnieje w każdej chwili możliwość jego odtworzenia z dowolnego okresu czasu.

5. Nr mikroformy jest drukowany w przewodniku warsztatowym  $/$  zał.  $2/$ .

W oparciu o nr mikroformy dotychczasowe archiwum dokumentacji technicznej postanowiono zmikrofilmować z podziałem na dwa zbiory:

I. Dokumentacja czynna. Wyroby aktualnie produkowane.

II. Dokumentacja martwa. Wyroby wycofane z produkcji.

Zbiór dokumentacji czynnej został zduplikowany na błonach diazowych i przekazany jako tzw. komplet roboczy do zainteresowanych komórek - TK, TT, NJ, ZD, Wydziały Produkcyjne Oddział I. Oznacza to, że użytkownicy posiadają identyczny pełny zbiór rysunków, taki sam jaki mieści się w archiwum i mogą na miejscu korzystać. W przypadku awarii komputera lub kiedy użytkownik nie dysponuje terminalem przy komplecie roboczym mikroform znajduje się katalog przejścia z nr rysunków na nr mikroform / zał. 3/. Komplety robocze i katalogi przejścia są na roboczo uzupełnione przez pracownika archiwum.

#### Korzy stanie ze zbiorów

Ze zbiorów AMDT korzystać mogą zainteresowani pracownicy przedsiębiorstwa "Mera-Elzab" oraz inne osoby za pisemnym zezwoleniem Dyrekcji. Poprzez wywołanie na monitorze ekranowym systemu kartoteki technologicznej dla dowolnego wyrobu, zespołu lub detalu otrzymuje się aktualny nr wywoławczy mikroformy. Znając numer mikroformy, ze sekwencyjnie ułożonego zbioru mikroform wyciąga się żądaną mikroformę, którą odczytuje się na położonym obok czytniku. Po wykorzystaniu mikroformę lub żakiet należy włożyć na swoje miejsce.

Powyższy sposób zapewnia dostęp do każdego dowolnego i aktualnego rysunku lub dokumentu w ciągu kilku do kilkunastu sekund. Przyjmuje się zasadę, że do prac związanych ze studiowaniem , czytaniem , przeglądaniem ko rzystać się będzie ze zbioru mikroform i żakietów oraz czytników. W przypadkach, gdzie niezbędna jest dokumentacja na papierze np.

#### Załącznik 1

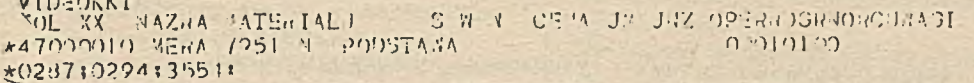

 $11 - 12 - 12$ 

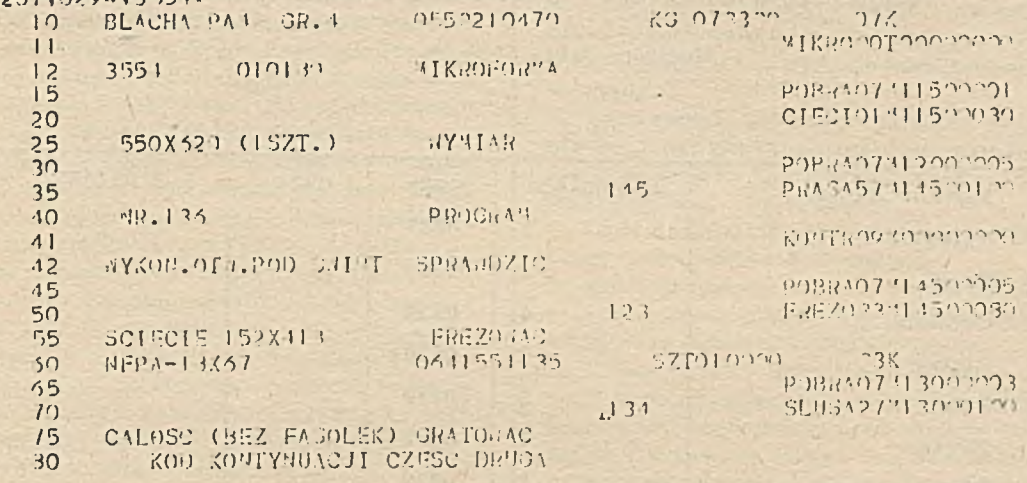

Załącznik 2

VIDEOKTP AKCJA PRZE4 KLUCZ UR RYSINKU 47090910 ILOSO PLAT OLOS PROGRAM MR.136

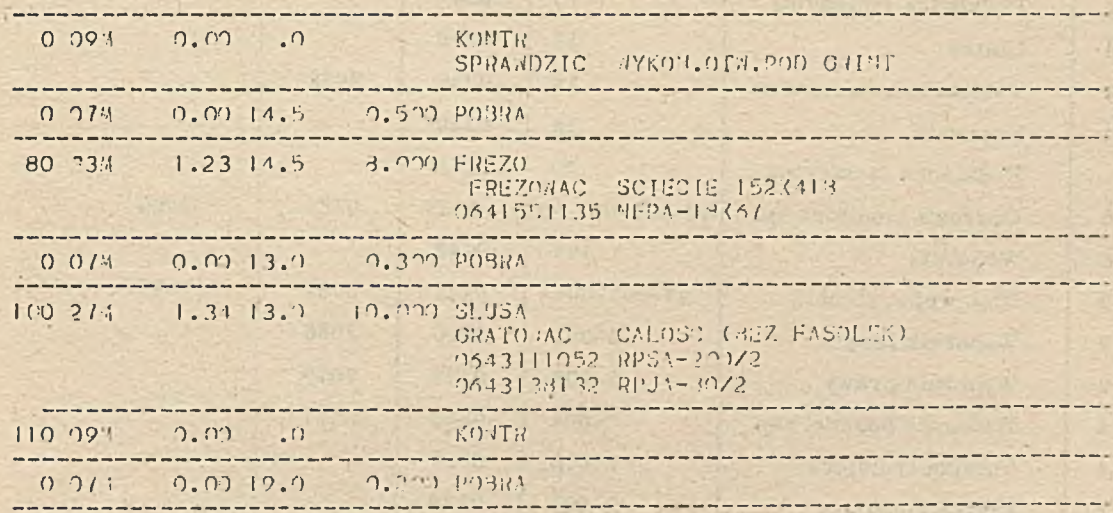

produkcja, kooperacja, dokonanie zmian, będzie stosowane kopiowanie na papierze metodą kserograficzną. W działalności AMDT przyjęta jest generalnie zasada, że raz wydana kopia dokumentacji technicznej / diazo lub papier/ do AMDT nigdy nie wraca, a użytkownik jest odpowiedzialny za użytkowanie, przechowywanie, zabezpieczenie tajemnicy służbowej lub za zniszczenie po jej wykorzystaniu. Za aktualność zbiorów roboczych założonych w TK,

TT, NJ i PP odpowiedzialna jest obsługa AMDT, natomiast dodatkowe kopie diazo lub ksero należy zamawiać z podpisem osoby upoważnionej do zatwierdzania.

#### Nanoszenie zmian

Korzystanie ze zbiorów dokumentacji technicznej oparte jest wyłącznie na sporządzonych mikrofilmach i założonych zbiorach mikroform i żakietów. Zmikrofilmowane oryginały kalki

Tablica przejścia z numerów rysunków na numery mikroform

### Monitor - Mera 7951  $N$

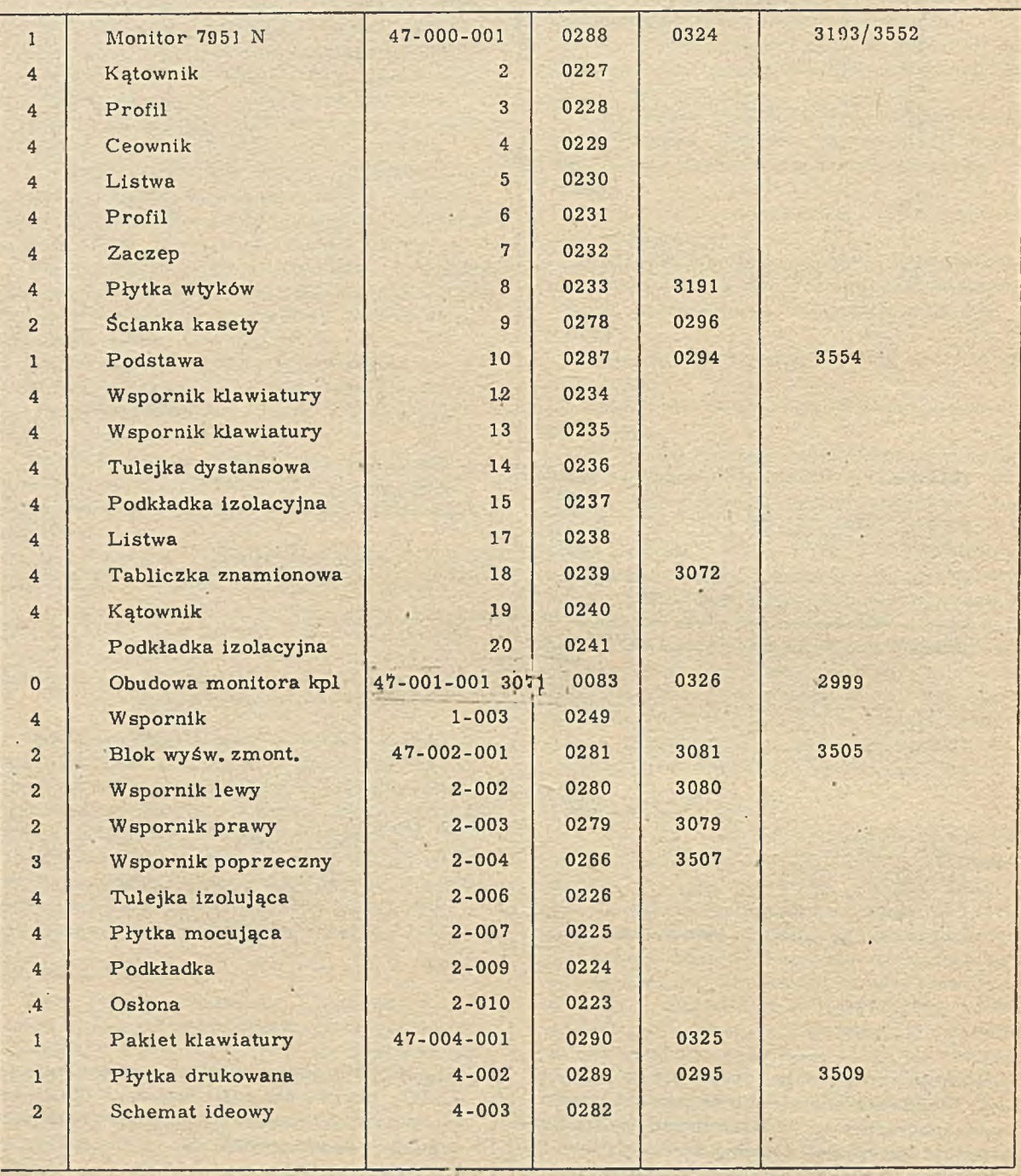

lub papier mogą być natychmiast zlikwidowane lub przechowywane w odrębnym pomieszczeniu i praktycznie nigdy nie będą udostępnione dla potrzeb konstruktora lub technologa.

W przypadku wprowadzenia zmiąn do rysunku lub dokum entacji opisowej, konstruktor składa zamówienie na kopię k sero graficzną, na której nanosi się zm iany odnotowując je w specjalnej tabliczce zmian. Po zatwierdzeniu karty zmian przez Zastępcę Dyrektora ds. technicznych - kopia k serograficzna z naniesionymi zmianami traktowana jest jako oryginał i przekazywana do AMDT, gdzie dotychczasowy nr mikroformy / znajdujący się na kopii k sero graficznej/ zostanie czytelnie przekreślony i obok naniesiony nowy, który również zostaje umieszczony w zbiorze komputerowym obok dotychczasowego numeru. Kilka numerów mikroform w zbiorze komputerowym w danym rysunku świadczy, że zostały wprowadzone zmiany, a najwyższy nr jest aktualnym i obowiązującym.

Reasumując należy podkreślić, że uruchomienie i wdrożenie archiwum mikrofilmowego w "Mera-Elzab" spełniło podstawowe nadzieje: 1. Osiągneliśmy zmniejszenie powierzchni archiwowania.

2. Został osiągnięty całkowity ład i porządek w obiegu dokumentacji i nanoszenia zmian. W ciągu trzech kwartałów nie zdarzyło się zaginięcie rysunku lub wydanie nieaktualnej dokumentacji.

3. Zmniejszyła się pracochłonność działu konstrukcyjnego poprzez częściowe wyeliminowanie kreślenia na kalce technicznej oraz wprowadzenie tzw. fotomontażu.

4. Czas dostępu do aktualnej dokumentacji liczony jest dosłownie na śekundy.

5. Zmniejszyło się zużycie papieru światłoczułego i kserograficznego poprzez zastąpienie kompletów roboczych mikrofilmami.

6. Przewidujemy dalsze doskonalenie organizacji systemu archiwum mikrofilmowego dokum entacji technicznej oraz w ejście techniki mikrofilmowej do innych dziedzin działalności przedsiębiorstwa jak np. wynalazczość pracownicza, organizacja i zarządzanie, postęp techniczny itp.

## **III II II II II II**

# INFORMACJE - NOWOŚCI

**in i. KRZYSZTOF HUNTER mgr inż.WALDEMAR WEBER "Mera- Pnefal"**

# **STANOWISKO DO POMIARU CHARAKTERYSTYKI I SELEKCJI MIESZKÓW UR-551**

Urządzenie UR-551 służy do selekcji i sortowania mieszków sprężystych na pięć grup selekcyjnych. Klasyfikacja mieszka do jednej z pięciu grup realizowana jest w urządzeniu cyklicznie, na podstawie pomiaru sprężystości mieszka po procesie formowania. Pomiar sprężystości odbywa się w urządzeniu UR -551 automatycznie i polega na zmierzeniu dwóch wartości ugięć mieszka, przy dwóch wartoś ciach obciążenia. Różnica tych dwóch wartości ugięć jest wartością charakteryzującą mieszek, a sygnał elektryczny proporcjonalny do tej różnicy analizowany jest przez układ sekcji i na tej podstawie, po przeprowadzeniu operacji logicznych w blokach urządzenia UR-551 zapada decyzja, do której grupy selekcyjnej zakwalifikować dany mieszek.

Znajomość grupy, do której kwalifikuje się mieszek pozwala ocenić, czy mieszek jest dob-

ry, czy jest brakiem, czy też można go zaliczyć do produktów niedobrych, ale naprawialnych, poprzez zanurzenie w kąpieli trawiącej. Wartość czasu trawienia mieszka jest zróżnicowana, w zależności od trzech gi up selekćyj nych, a poprawnie przeprowadzony proces trawienia pozwala uzyskać sprężystość w przyjętych granicach. Obwody elektroniczne UR-551 zbudowane są przy użyciu scalonych układów logicznych TTL, scalonych wzmacniaczy operacyjnych i kilkuset elementów dyskretnych, a obwody pneumatyczne przy użyciu elementów MERALOG.

Parametry techniczne - Zakres średnic mierzonych mieszków  $-20 \div 60$  mm Zakres wysokości mierzonych mieszków - $12 + 30$  mm

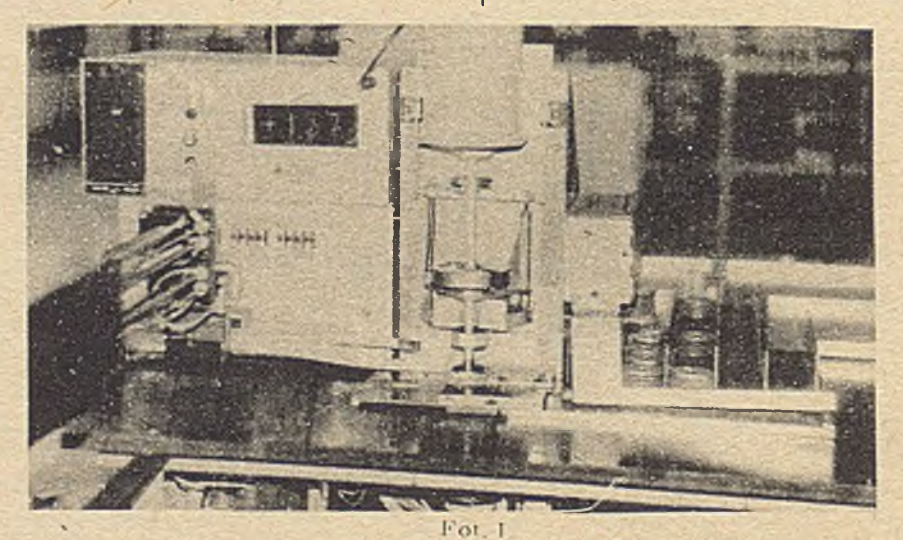

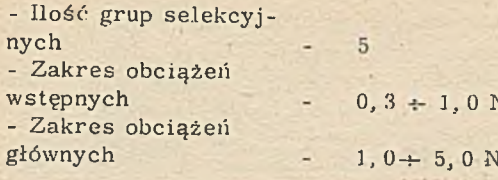

- Czas trwania 1 cyklu pom iarow ego - Rozdzielność pomiaru ugięcia - Rodzaj odbierania m ieszka 4s 0, 007 mm autom atyczny

**MARTING** 

 $\overline{N}$ 

## **inż.WOJCIECH SZKOLNIKOWSKI "Mera - Pnefal"**

## **TESTER UE-746**

Tester jest uniwersalnym przyrządem kontrolno-pomiarowym przeznaczonym do sprawdzania i kalibracji pakietów elektronicznych poprzez pomiar napięcia w wybranych punktach badanego układu. Poprzez zmianę adapterów - przyłączy wyposażonych w sprężyste kontakty pomiarowe, tester może służyć do sprawdzania różnych pakietów elektronicznych. Obecnie tester służy do sprawdzania pakietów elektronicznych przetworników A-272. Urządzeniem pomiarowym testera jest woltomierz cyfrowy V-534 Meratronik, który przystosowano do pracy w reżimie automatycznej zmiany zakresu pomiarowego.

Param etry techniczne testera UE-746:

- Zakresy pomiarowe  $-10 \,\mathrm{mV}$ ;  $100 \,\mathrm{mV}$ ;  $1 \,\mathrm{V}$ ;  $10 \,\mathrm{V}$ ; 100V; 100QV; prądu stałego

- Wybór rodzaju pracy - automatyczny lub ręczny,

- Automatyczny wybór zakresu pomiarowego, tj. takiego przy którym odczyt /pomiar/ wielkości mierzonej jest najdokładniejszy,

- Minimum czas pomiaru - 2s,

- Możliwość programowania

- Liczby kanałów od 1 + 48 / tester umożliwia

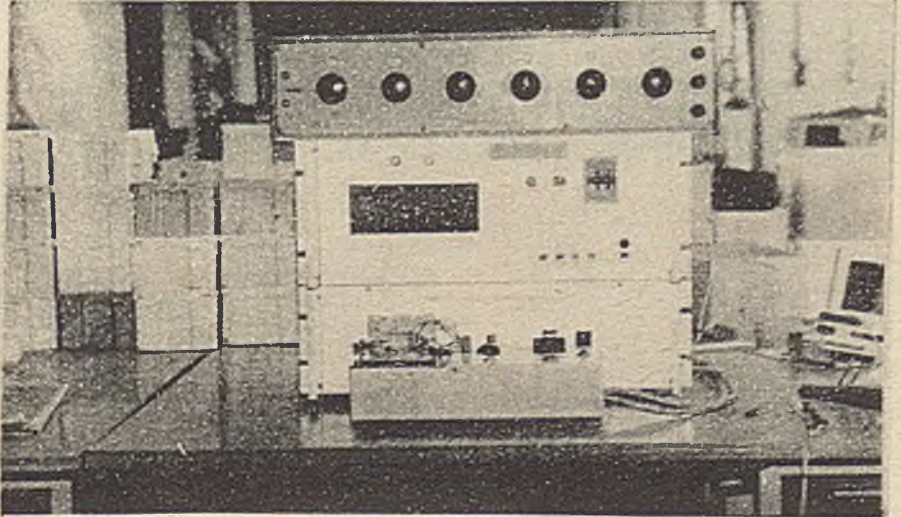

Fot. 1.

dokonanie pomiarów między 96 różnymi punktami badanego układu/

- Czas pomiaru jednego kanału - od 2 s + 14 s w 7 podzakresach

 $-$ Liczby cykli pomiarowych  $-$  od  $1 \div 15$ 

- Czas przerwy międzycykłowej od 0..., 10 godz z dokładnością 1 min

-Liczba kanałów w wybranym zakresie pomiarowym

- Kolejność zakresów pom iarow ych

- Ograniczenia prądu badanego pakietu od  $15mA$ 200mA w 10 podzakresach

Programowanie testera dokonuje się za pomocą odpowiednich zwór włączanych w dwa gniazda w naturalnym kodzie dwójkowym. Tester wyposażony jest w wysuwaną od spodu in s trukcję programowania. Tester wyposażony jest w wyświetlacz 7-segmentowy 2-cyfrowy, który wyświetla numer, aktualnie mierzonego

kanalu, oprócz ww. funkcji tester umożliwia dokonanie tzw. "skoku" w przód lub w tyl. Numer kanału, do którego /podczas testu/ chcemy skoczyć, ustawia się przy pomocy nastawnika cyfrowego; po dokonaniu skoku wyświetlacz pokazuje numer kanału do którego przeskoczono. W ciśnięcie odpowiedniego przycisku umożliwia przejście do kanału, z którego dokonano skoku.

Tester został zbudowy w oparciu o cyfrowe układy scalone produkcji krajowej, małej i średniej skali integracji, między woltomierzem cyfrowym a resztą testera zastosowano transportową optoizolację. Tester UE-746 może w spółpracować z drukarką wierszową produkcji Meratronik'. gdzie może być drukowany numer kanału, ewentualnie numer cyklu po m iarow ego oraz wartość m ierzonego napięcia.

## I I I I I I I I li II

## **ini.ANDRZEJ STANISZ mgr inż. JANUSZ KAZIMIERCZAK "Mera - Pnefal"**

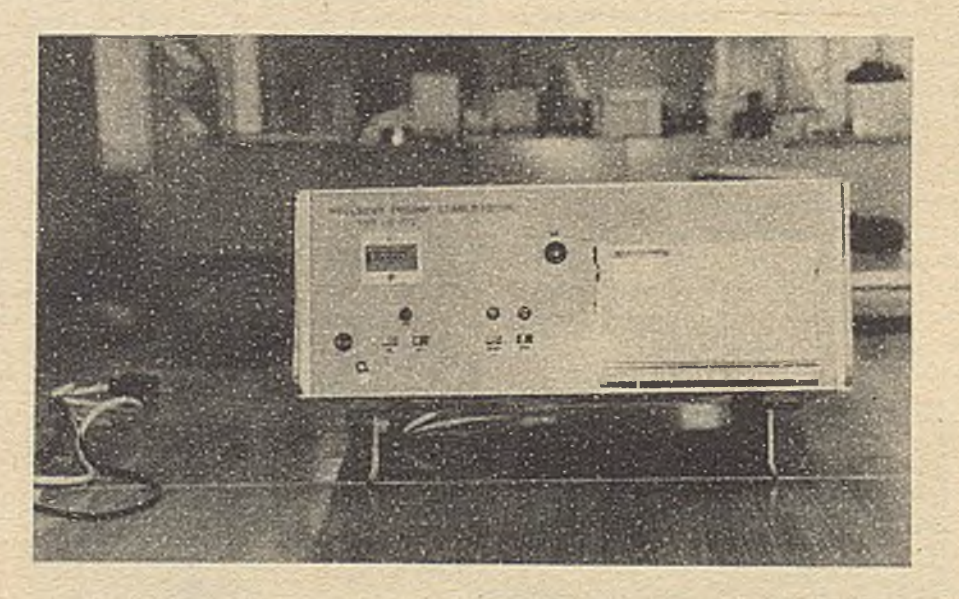

Impulsowy próbnik stabilistorów UE-772 stosuje się do wykonania testu impulsowego stabilistorów przeznaczonych do barier ochronnych. Próba impulsowa stabilistorów polega na przepuszczaniu przez diodę impulsów prądowych o amplitudzie 15A, czasie trwania 50 s i częstotliwości 50Hz, przez okres 5 s. Wydajność przy testowaniu wynosi 64 diody w czasie 10 min. Test można zatrzymać w do wolnym momencie poprzez naciśnięcie przy cisku STOP.

Po skończonym teście próbnik odłącza automatycznie układ wybierania. Diody przezna czone do przetestowania ładuje się do kasety w ilości 64 sztuk, a kasetę umieszcza się w panelu próbnika. Diody te są kolejno podłączane do układu wytwarzającego impulsy prądowe. Przerwa połączenia wewnątrz diody, lub brak kontaktu elektrycznego pomiędzy gniazdem a diodą sygnalizowane są świeceniem lampki /neonówki/ oraz dźwiękiem buczka. Numer aktualnie załączonej diody wskazuje licznik na płycie czołowej testera. Badanie każdej diody trwa około 8 sekund.

## TESTER UE - 772

## SYSTEM INFORMATYCZNY GMBH "DEPOLMA"

*SCHEMAT POWIĄZAŃ PROGRAMOWYCH KONFIGURACJA SPRZĘTOWA DLA GMBH "DEPOLMA "*

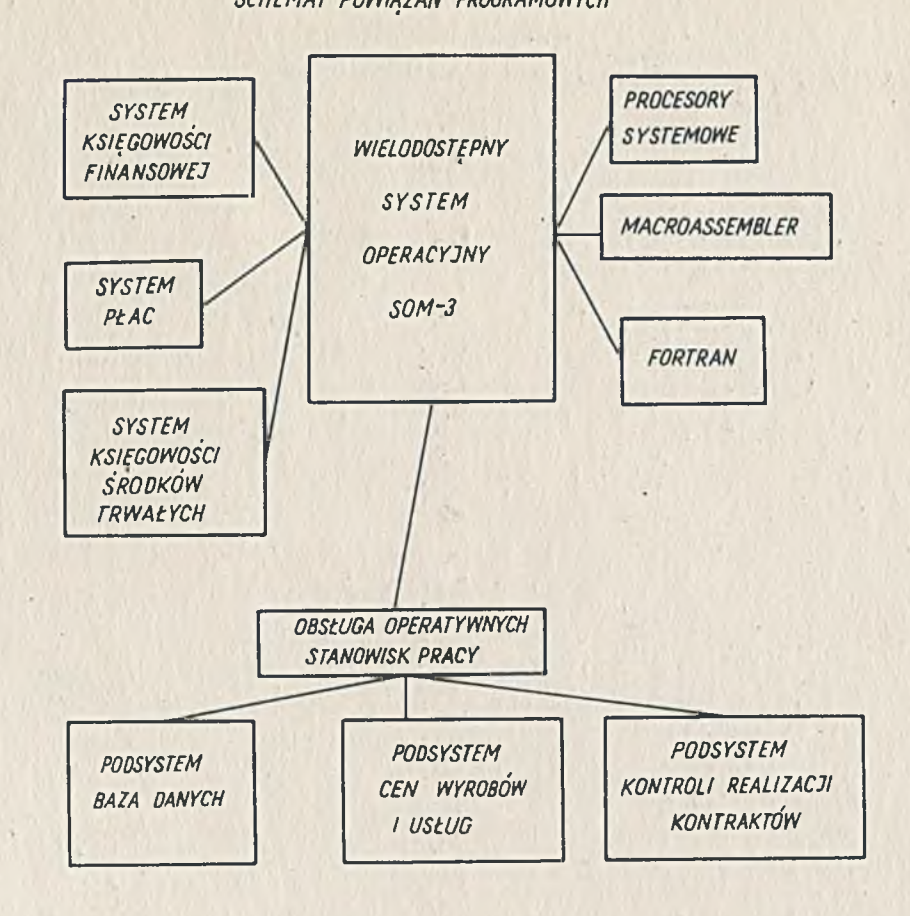

*MERA 400 JC - jednostka centralna PAO 32 KS - pamięć operacyjna 32 k stów OZM 180 - drukarka znakowa MDZM180 - moduf sterujący drukarka znakową KSR - terminal z drukarką i klawiaturą MKSR-moduf sterujący terminala JS MERA 7905- jednostka sterująca monitorami ekranowymi ME 7910* - *monitor ekranowy*

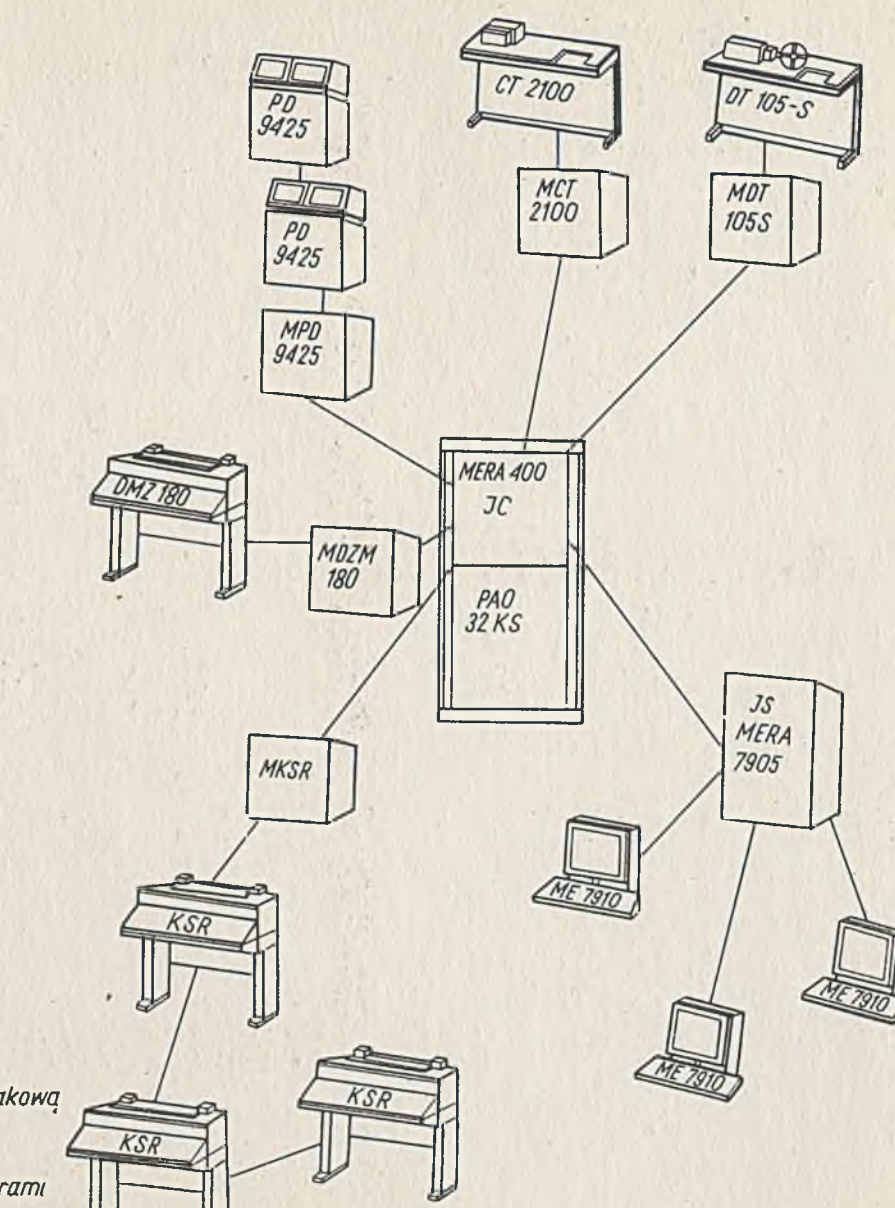

## *Legenda:*

*PD 9425 - pamięć dyskom MPD9425-moduf sterujący pamięcią dyskom CT 2100 - czytnik taśmy perforowanej OT 105S - dziurkarka taśmy papierowej MCE2100- modut sterujący czytnikiem taśmy MOT105 S - moduf sterujący dziurkarką taśmy*

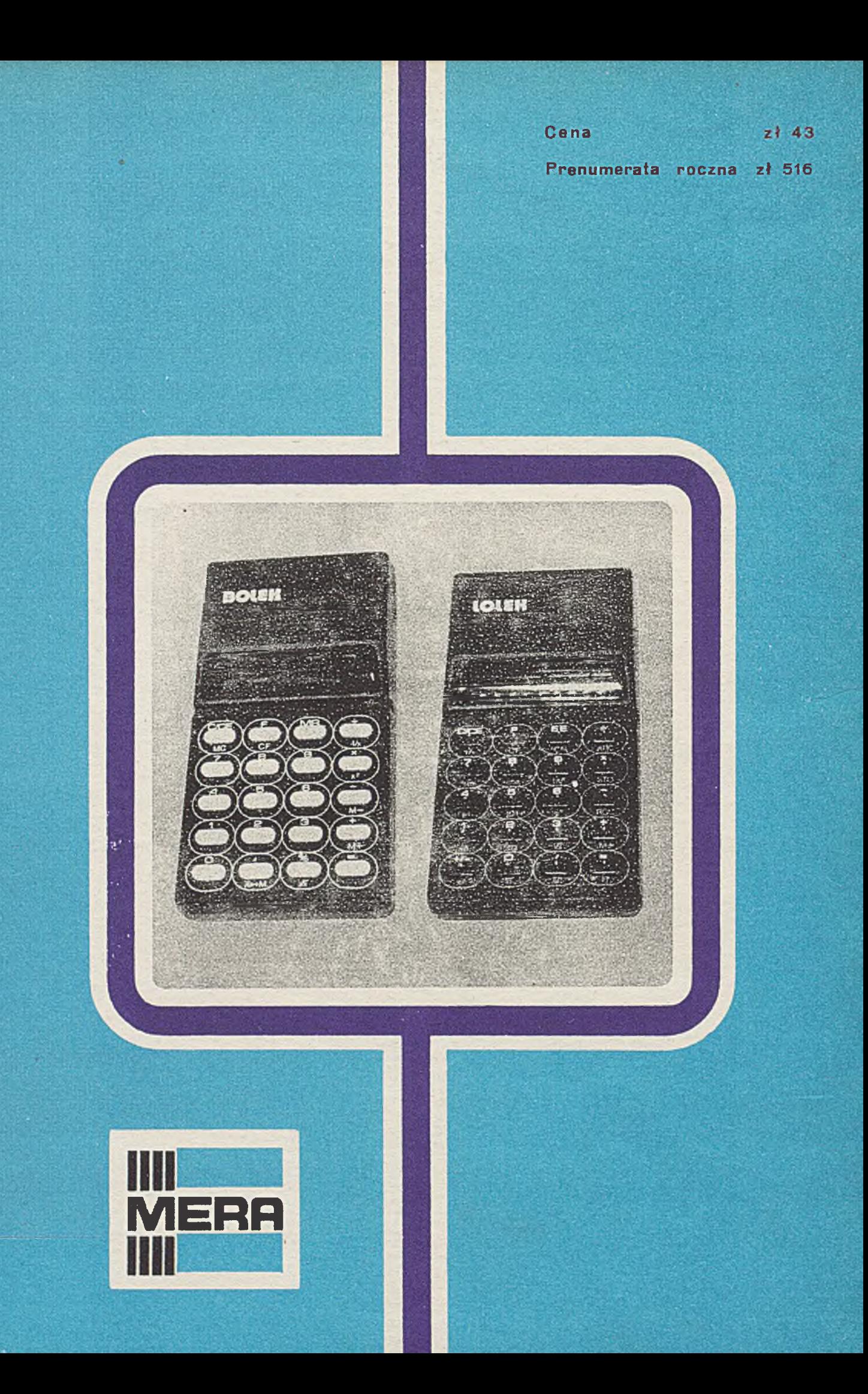